## Servisní příručka Dell™ Inspiron™ N7110

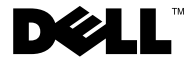

## **Poznámky, upozornění a varování**

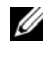

**POZNÁMKA:** POZNÁMKA označuje důležité informace, které pomáhají lepšímu využití počítače.

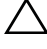

**UPOZORNĚNÍ: UPOZORNĚNÍ označuje možné nebezpečí poškození hardwaru nebo ztráty dat v případě nedodržení pokynů.**

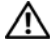

**VAROVÁNÍ: VAROVÁNÍ upozorňuje na potenciální nebezpečí poškození majetku, úrazu nebo smrti.**

Jakákoli reprodukce těchto materiálů bez písemného souhlasu společnosti Dell Inc. je přísně zakázána.

**Regulační model: P14E Regulační typ: P14E001**

**2011 - 02 Rev. A00**

**Informace v tomto dokumentu se mohou bez předchozího upozornění změnit. © 2010-2011 Dell Inc. Všechna práva vyhrazena.**

Ochranné známky použité v tomto textu: Dell™ a logo DELL a Inspiron™ jsou ochranné známky společnosti Dell Inc.; Microsoft®, Windows® a logo tlačítka start systému Windows (5) jsou buď ochranné známky, nebo registrované ochranné známky společnosti Microsoft Corporation ve Spojených státech anebo v jiných zemích.

## **Obsah**

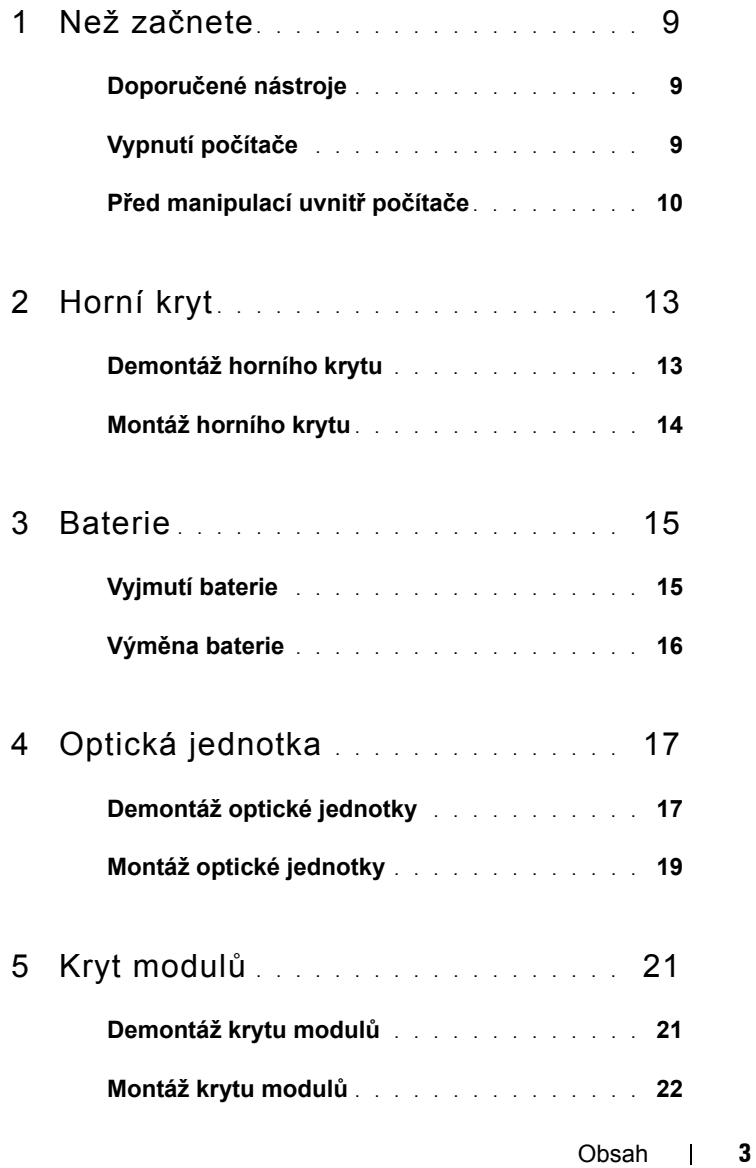

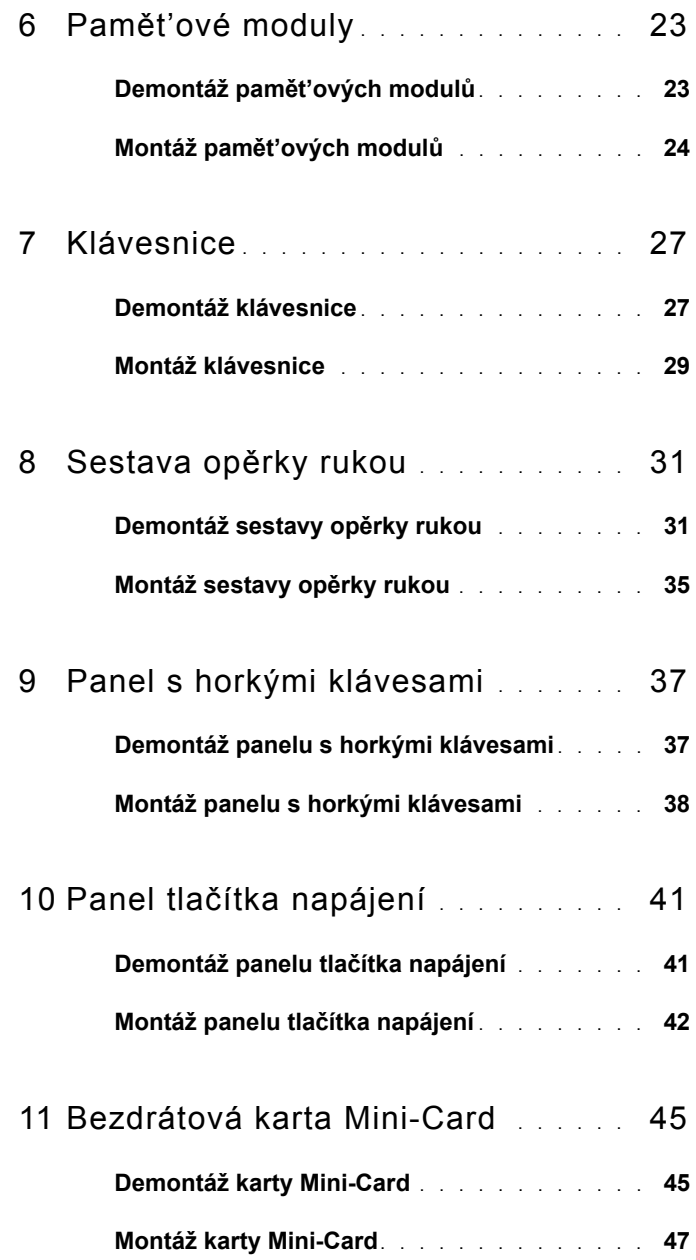

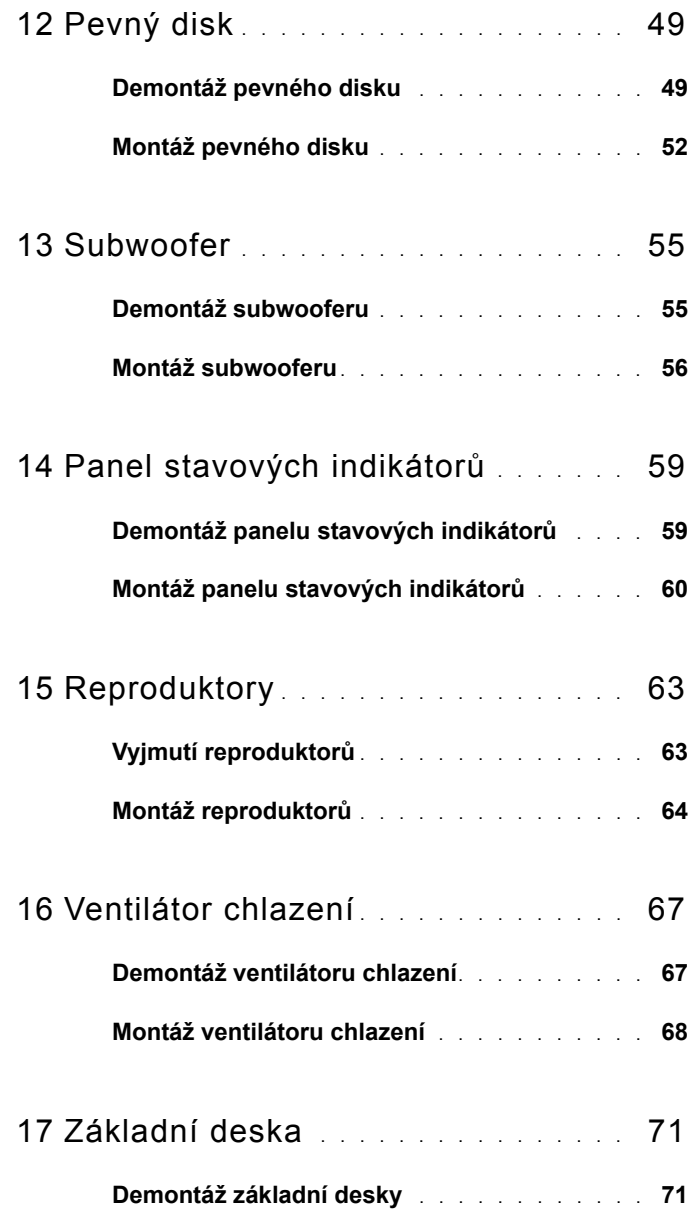

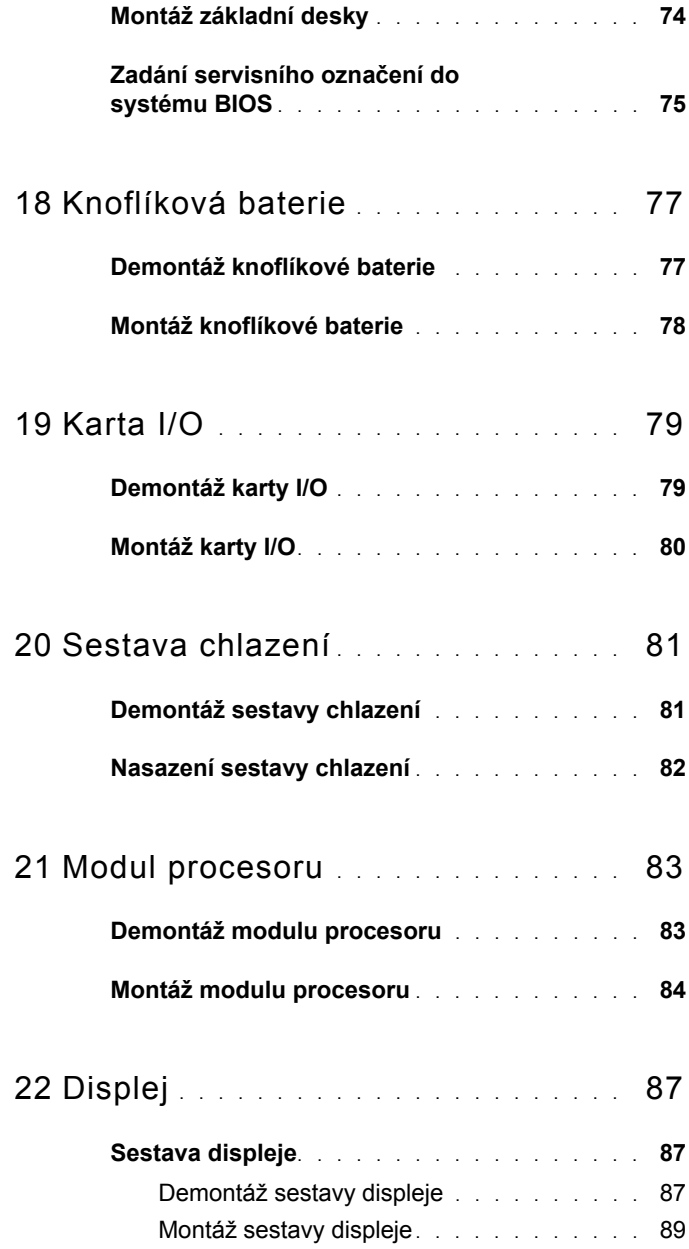

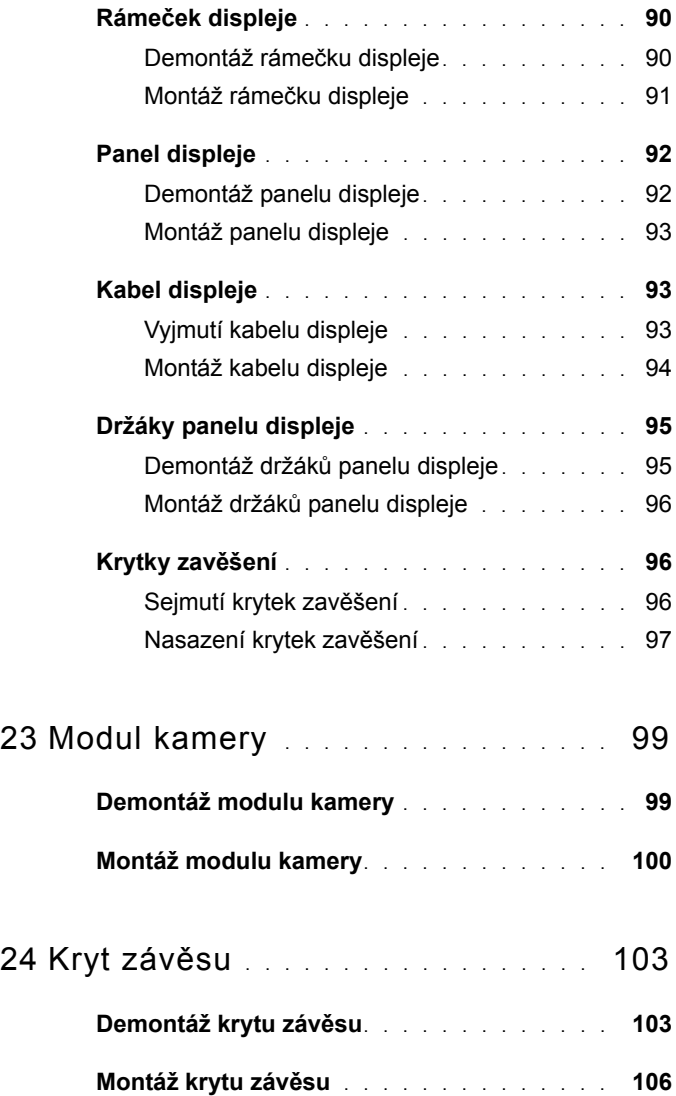

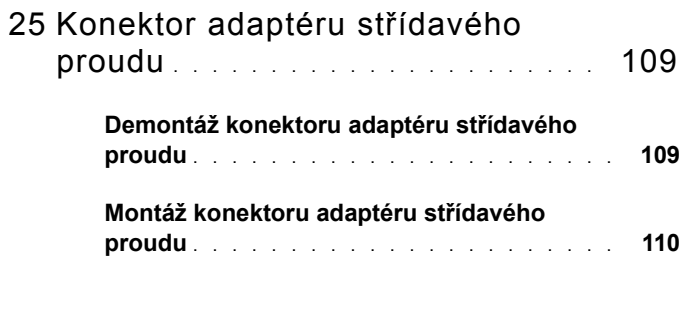

[26 Aktualizace systému BIOS . . . . . . 113](#page-112-0)

## <span id="page-8-3"></span><span id="page-8-0"></span>**Než začnete**

V této příručce jsou uvedeny pokyny pro demontáž a montáž komponent do počítače. Není-li uvedeno jinak, u každého postupu se předpokládá, že jsou splněny následující podmínky:

- Byly provedeny kroky v částech ["Vypnutí po](#page-8-2)čítače" na straně 9 a "Před [manipulací uvnit](#page-9-0)ř počítače" na straně 10.
- Byly nastudovány bezpečnostní informace pokyny s počítačem*.*
- Součást může být vyměněna nebo (v případě samostatného nákupu) namontována podle postupu demontáže provedeného v obráceném pořadí kroků.

#### <span id="page-8-1"></span>**Doporučené nástroje**

Postupy uvedené v tomto dokumentu mohou vyžadovat použití následujících nástrojů:

- Malý plochý šroubovák
- Šroubovák Phillips
- Plastová jehla
- Spustitelný program pro aktualizaci systému BIOS je dostupný na stránkách **support.dell.com**

## <span id="page-8-2"></span>**Vypnutí počítače**

**UPOZORNĚNÍ: Před vypnutím počítače uložte a zavřete všechny otevřené soubory a ukončete všechny spuštěné aplikace. Předejdete tak ztrátě dat.**

- **1** Uložte a zavřete všechny otevřené soubory a ukončete všechny spuštěné aplikace.
- **2** Klikněte na tlačítko Start **D** a pak na tlačítko **Vypnout**.

Po ukončení operačního systému se počítač vypne.

**3** Zkontrolujte, zda je počítač vypnutý. Pokud se počítač nevypne automaticky po ukončení operačního systému, stiskněte a podržte tlačítko napájení, dokud se počítač nevypne.

**1**

## <span id="page-9-0"></span>**Před manipulací uvnitř počítače**

Dodržujte následující bezpečnostní zásady. Tím předejdete možnému poškození počítače a zajistíte osobní bezpečnost.

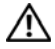

**VAROVÁNÍ: Před manipulací uvnitř počítače si přečtěte bezpečnostní informace dodané s počítačem. Další informace o vhodných bezpečných postupech naleznete na domovské stránce Regulatory Compliance (Soulad s předpisy) na adrese dell.com/regulatory\_compliance.**

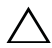

**UPOZORNĚNÍ: Chcete-li předejít elektrostatickému výboji, použijte uzemňovací náramek nebo se opakovaně dotýkejte nenatřeného kovového povrchu (například konektoru počítače).**

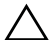

**UPOZORNĚNÍ: Zacházejte s komponentami a deskami opatrně. Nedotýkejte se komponent nebo kontaktů na desce. Držte desku za její hrany nebo kovový montážní držák. Součásti (například procesor) držte za hrany, nikoli za kolíky (piny).**

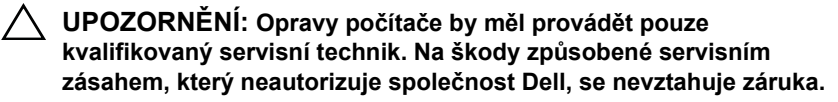

**UPOZORNĚNÍ: Při odpojování kabelu tahejte za konektor nebo pásek pro vytahování, nikoli za samotný kabel. Některé kabely jsou vybaveny konektory s pojistkami. Pokud odpojujete tento typ kabelu, před odpojením kabelu pojistky stiskněte. Při odtahování konektorů od sebe je udržujte rovnoměrně seřízené, abyste neohnuli některé kolíky konektorů. Také se před zapojením kabelu ujistěte, že jsou oba konektory správně nasměrovány a zarovnány.** 

**UPOZORNĚNÍ: Aby se zabránilo poškození, před manipulací uvnitř počítače proveďte následující kroky.** 

- **1** Ujistěte se, že je pracovní povrch plochý a čistý, aby nedošlo k poškrábání krytu počítače.
- **2** Vypněte počítač (viz ["Vypnutí po](#page-8-2)čítače" na straně 9) a všechna připojená zařízení.

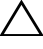

**UPOZORNĚNÍ: Při odpojování sít'ového kabelu nejprve odpojte kabel od počítače a potom ze sít'ového zařízení.**

**3** Odpojte od počítače veškeré telefonní a sít'ové kabely.

- **4** Stisknutím vyjměte všechny karty instalované ve čtečce pamět'ových karet  $8-v-1$ .
- **5** Odpojte počítač a všechna připojená zařízení z elektrických zásuvek.
- **6** Odpojte všechna zařízení připojená k počítači.
- **UPOZORNĚNÍ: Před manipulací uvnitř počítače vyjměte hlavní baterii (viz část ["Vyjmutí baterie" na stran](#page-14-2)ě 15). Předejdete tak poškození základní desky.**
	- **7** Vyjměte baterii (viz část ["Vyjmutí baterie" na stran](#page-14-2)ě 15).
	- **8** Otočte počítač horní stranou nahoru, otevřete displej a stiskněte tlačítko napájení, čímž uzemníte základní desku.

## <span id="page-12-0"></span>**Horní kryt**

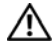

**VAROVÁNÍ: Před manipulací uvnitř počítače si přečtěte bezpečnostní informace dodané s počítačem. Další informace o vhodných bezpečných postupech naleznete na domovské stránce Regulatory Compliance (Soulad s předpisy) na adrese dell.com/regulatory\_compliance.**

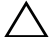

**UPOZORNĚNÍ: Opravy počítače by měl provádět pouze kvalifikovaný servisní technik. Na škody způsobené servisním zásahem, který neautorizuje společnost Dell, se nevztahuje záruka.**

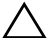

**UPOZORNĚNÍ: Chcete-li předejít elektrostatickému výboji, použijte uzemňovací náramek nebo se opakovaně dotýkejte nenatřeného kovového povrchu (například konektoru počítače).**

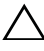

**UPOZORNĚNÍ: Před manipulací uvnitř počítače vyjměte hlavní baterii (viz část ["Vyjmutí baterie" na stran](#page-14-2)ě 15). Předejdete tak poškození základní desky.**

## <span id="page-12-1"></span>**Demontáž horního krytu**

- **1** Postupujte podle pokynů v části "Než zač[nete" na stran](#page-8-3)ě 9.
- **2** Stiskněte a podržte uvolňovací tlačítko, které zabezpečuje horní kryt ke krytu displeje.
- **3** Vysuňte a zvedněte horní kryt.

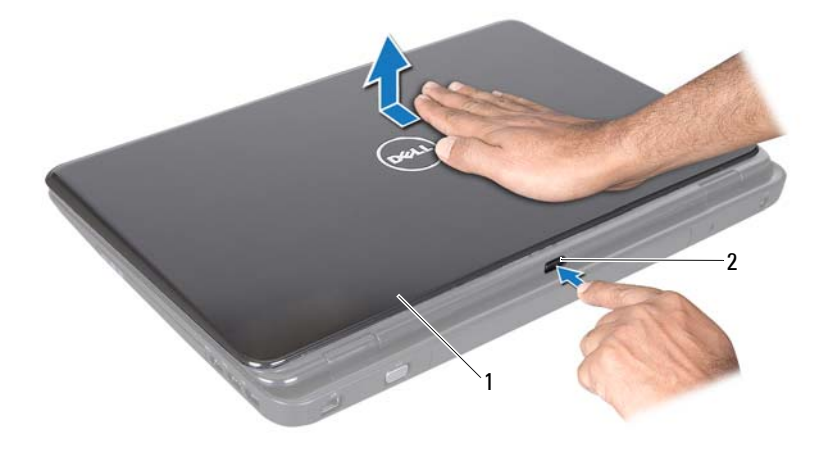

1 horní kryt 2 uvolňovací tlačítko

#### <span id="page-13-0"></span>**Montáž horního krytu**

- **1** Postupujte podle pokynů v části "Než zač[nete" na stran](#page-8-3)ě 9.
- **POZNÁMKA:** Při výměně horního krytu se ujistěte, že logo DELL je nasměrováno k zadní části počítače.
	- **2** Srovnejte horní kryt s krytem displeje.
	- **3** S kliknutím zasuňte horní kryt na místo. Ujistěte se, že mezi horním krytem a krytem displeje není mezera.

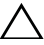

**UPOZORNĚNÍ: Před zapnutím počítače našroubujte všechny šrouby zpět a zajistěte, aby žádné nezůstaly volně uvnitř počítače. Pokud tak neučiníte, může dojít k poškození počítače.**

## <span id="page-14-0"></span>**Baterie**

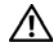

**VAROVÁNÍ: Před manipulací uvnitř počítače si přečtěte bezpečnostní informace dodané s počítačem. Další informace o vhodných bezpečných postupech naleznete na domovské stránce Regulatory Compliance (Soulad s předpisy) na adrese dell.com/regulatory\_compliance.**

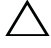

**UPOZORNĚNÍ: Opravy počítače by měl provádět pouze kvalifikovaný servisní technik. Na škody způsobené servisním zásahem, který neautorizuje společnost Dell, se nevztahuje záruka.**

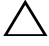

**UPOZORNĚNÍ: Chcete-li předejít elektrostatickému výboji, použijte uzemňovací náramek nebo se opakovaně dotýkejte nenatřeného kovového povrchu (například konektoru počítače).**

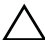

**UPOZORNĚNÍ: Používejte pouze baterii určenou speciálně pro tento počítač Dell. Předejdete tak poškození počítače. Nepoužívejte baterie určené pro jiné počítače Dell.**

## <span id="page-14-2"></span><span id="page-14-1"></span>**Vyjmutí baterie**

- **1** Postupujte podle pokynů v části "Než zač[nete" na stran](#page-8-3)ě 9.
- **2** Vypněte počítač a obrat':te jej.
- **3** Přesuňte západku zamknutí baterie a západku uvolnění baterie do odjištěné polohy.
- **4** Vysuňte a zvedněte baterii z přihrádky.

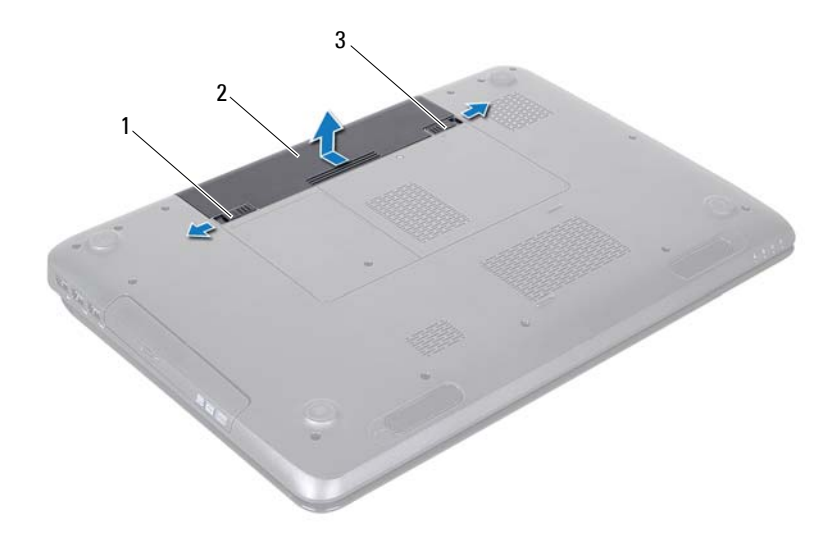

- západka pro uvolnění baterie 2 baterie
- západka zamknutí baterie

#### <span id="page-15-1"></span><span id="page-15-0"></span>**Výměna baterie**

- Postupujte podle pokynů v části "Než zač[nete" na stran](#page-8-3)ě 9.
- Zasuňte baterii do pozice, dokud nezapadne na místo.
- Přesuňte západku zamknutí baterie do uzamčené polohy.

## <span id="page-16-0"></span>**Optická jednotka**

**VAROVÁNÍ: Před manipulací uvnitř počítače si přečtěte bezpečnostní informace dodané s počítačem. Další informace o vhodných bezpečných postupech naleznete na domovské stránce Regulatory Compliance (Soulad s předpisy) na adrese www.dell.com/regulatory\_compliance.**

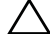

**UPOZORNĚNÍ: Opravy počítače by měl provádět pouze kvalifikovaný servisní technik. Na škody způsobené servisním zásahem, který neautorizuje společnost Dell, se nevztahuje záruka.**

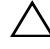

**UPOZORNĚNÍ: Chcete-li předejít elektrostatickému výboji, použijte uzemňovací náramek nebo se opakovaně dotýkejte nenatřeného kovového povrchu (například konektoru počítače).**

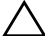

**UPOZORNĚNÍ: Před manipulací uvnitř počítače vyjměte hlavní baterii (viz část ["Vyjmutí baterie" na stran](#page-14-2)ě 15). Předejdete tak poškození základní desky.**

## <span id="page-16-4"></span><span id="page-16-1"></span>**Demontáž optické jednotky**

- **1** Postupujte podle pokynů v části "Než zač[nete" na stran](#page-8-3)ě 9.
- **2** Vyjměte baterii (viz část ["Vyjmutí baterie" na stran](#page-14-2)ě 15).
- <span id="page-16-2"></span>**3** Vyšroubujte šroub připevňující sestavu optické jednotky k základně počítače.
- <span id="page-16-3"></span>**4** Vysuňte sestavu optické jednotky z přihrádky optické jednotky.

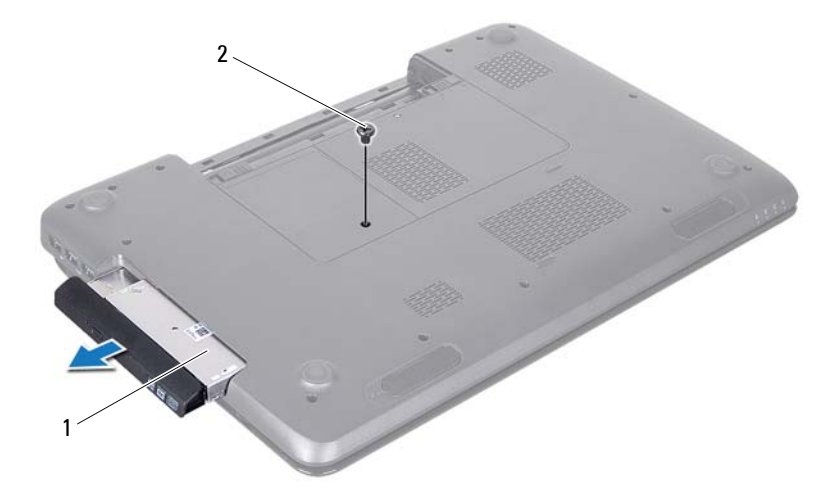

- sestava optické jednotky 2 šroub
- Demontujte dva šrouby zajišt':ující držák optické jednotky k samotné optické jednotce.
- Vytáhněte kryt optické jednotky a oddělte jej od jednotky.

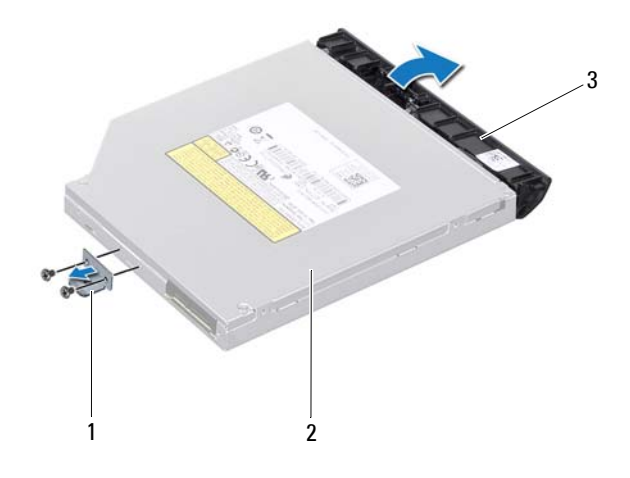

- 1 držák optické jednotky 2 optická jednotka
- 3 rámeček optické jednotky

## <span id="page-18-3"></span><span id="page-18-0"></span>**Montáž optické jednotky**

- **1** Postupujte podle pokynů v části "Než zač[nete" na stran](#page-8-3)ě 9.
- **2** Vyrovnejte výčnělky na rámečku optické jednotky se sloty v optické jednotce a opatrně jej zacvakněte na místo.
- **3** Vyrovnejte otvory pro šrouby na držáku optické jednotky s otvory na optické jednotce a nasaďte dva šrouby.
- <span id="page-18-1"></span>**4** Zasuňte sestavu optické jednotky do oddílu optické jednotky, až je pevně usazena.
- <span id="page-18-2"></span>**5** Nasaďte šroub připevňující sestavu optické jednotky k základně počítače.
- **6** Vložte baterii (viz část "Výmě[na baterie" na stran](#page-15-1)ě 16).

**UPOZORNĚNÍ: Před zapnutím počítače našroubujte všechny šrouby zpět a zajistěte, aby žádné nezůstaly volně uvnitř počítače. Pokud tak neučiníte, může dojít k poškození počítače.**

# **5**

## <span id="page-20-0"></span>**Kryt modulů**

**VAROVÁNÍ: Před manipulací uvnitř počítače si přečtěte bezpečnostní informace dodané s počítačem. Další informace o vhodných bezpečných postupech naleznete na domovské stránce Regulatory Compliance (Soulad s předpisy) na adrese www.dell.com/regulatory\_compliance.**

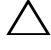

**UPOZORNĚNÍ: Opravy počítače by měl provádět pouze kvalifikovaný servisní technik. Na škody způsobené servisním zásahem, který neautorizuje společnost Dell, se nevztahuje záruka.**

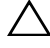

**UPOZORNĚNÍ: Chcete-li předejít elektrostatickému výboji, použijte uzemňovací náramek nebo se opakovaně dotýkejte nenatřeného kovového povrchu (například konektoru počítače).**

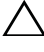

**UPOZORNĚNÍ: Před manipulací uvnitř počítače vyjměte hlavní baterii (viz část ["Vyjmutí baterie" na stran](#page-14-2)ě 15). Předejdete tak poškození základní desky.**

## <span id="page-20-2"></span><span id="page-20-1"></span>**Demontáž krytu modulů**

- **1** Postupujte podle pokynů v části "Než zač[nete" na stran](#page-8-3)ě 9.
- **2** Vyjměte baterii (viz část ["Vyjmutí baterie" na stran](#page-14-2)ě 15).
- **3** Povolte šroub, který zajišt'uje kryt modulu k základně počítače.
- **4** Prsty uvolněte západky na krytu modulů ze slotů v základně počítače.
- **5** Sejměte kryt modulu ze základny počítače.

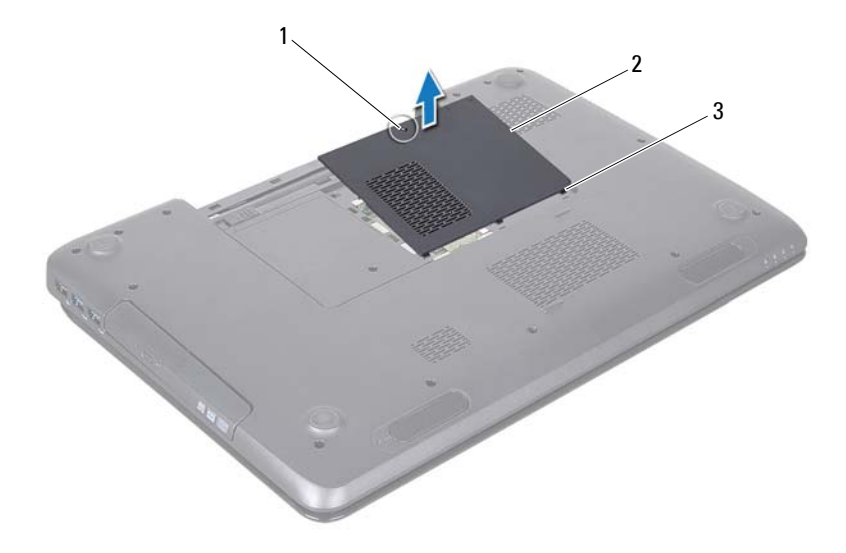

- 1 jisticí šroub 2 kryt modulů
- 3 západky (3)

#### <span id="page-21-1"></span><span id="page-21-0"></span>**Montáž krytu modulů**

- **1** Postupujte podle pokynů v části "Než zač[nete" na stran](#page-8-3)ě 9.
- **2** Vyrovnejte západky na krytu modulu se sloty v základně počítače a opatrně zacvakněte kryt na místo.
- **3** Utáhněte šroub, který zajišt'uje kryt modulů k základně počítače.
- 4 Vložte baterii (viz část "Výmě[na baterie" na stran](#page-15-1)ě 16).

**UPOZORNĚNÍ: Před zapnutím počítače našroubujte všechny šrouby zpět a zajistěte, aby žádné nezůstaly volně uvnitř počítače. Pokud tak neučiníte, může dojít k poškození počítače.**

## <span id="page-22-0"></span>**Pamět'ové moduly**

**VAROVÁNÍ: Před manipulací uvnitř počítače si přečtěte bezpečnostní informace dodané s počítačem. Další informace o vhodných bezpečných postupech naleznete na domovské stránce Regulatory Compliance (Soulad s předpisy) na adrese dell.com/regulatory\_compliance.**

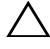

**UPOZORNĚNÍ: Opravy počítače by měl provádět pouze kvalifikovaný servisní technik. Na škody způsobené servisním zásahem, který neautorizuje společnost Dell, se nevztahuje záruka.**

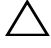

**UPOZORNĚNÍ: Chcete-li předejít elektrostatickému výboji, použijte uzemňovací náramek nebo se opakovaně dotýkejte nenatřeného kovového povrchu (například konektoru počítače).**

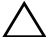

**UPOZORNĚNÍ: Před manipulací uvnitř počítače vyjměte hlavní baterii (viz část ["Vyjmutí baterie" na stran](#page-14-2)ě 15). Předejdete tak poškození základní desky.**

Pamět' počítače můžete rozšířit instalací pamět'ových modulů na základní desku. Více informací o pamětech podporovaných vaším počítačem naleznete v části "Technické údaje" v *Instalační příručce*.

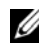

**POZNÁMKA:** Na paměťové moduly zakoupené od společnosti Dell se vztahuje záruka poskytovaná na počítač.

Počítač je vybaven dvěma uživatelsky přístupnými paticemi SODIMM označenými DIMM A a DIMM B, které jsou přístupné ze spodní strany počítače.

## <span id="page-22-1"></span>**Demontáž pamět'ových modulů**

- **1** Postupujte podle pokynů v části "Než zač[nete" na stran](#page-8-3)ě 9.
- **2** Vyjměte baterii (viz část ["Vyjmutí baterie" na stran](#page-14-2)ě 15).
- **3** Demontujte kryt modulů (viz část ["Demontáž krytu modul](#page-20-2)ů" na straně 21).

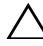

- **UPOZORNĚNÍ: Chcete-li předejít poškození konektoru pamět'ového modulu, nepoužívejte k roztažení zajišt'ovacích spon pamět'ového modulu žádné nástroje.**
- **4** Roztáhněte zajišt'ovací spony na každém konci pamět'ového modulu opatrně prsty tak, aby modul lehce vyskočil.

**5** Vyjměte pamět'ový modul z konektoru.

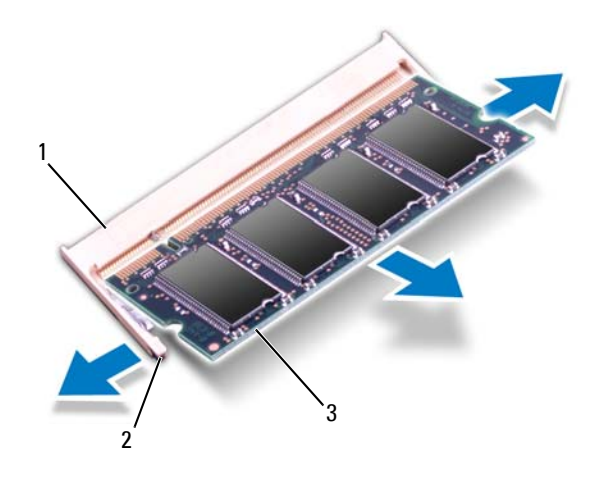

- 1 konektor pamět'ového modulu 2 zajišt'ovací spony (2)
- 3 pamět'ový modul

## <span id="page-23-0"></span>**Montáž pamět'ových modulů**

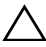

**UPOZORNĚNÍ: Potřebujete-li nainstalovat pamět'ové moduly do obou slotů, nainstalujte pamět'ový modul do slotu s označením "DIMM A" dříve, než nainstalujete pamět'ový modul do slotu**   $s$  označením "DIMM B".

- **1** Postupujte podle pokynů v části "Než zač[nete" na stran](#page-8-3)ě 9.
- **2** Zarovnejte zářez na hraně pamět'ového modulu se západkou na konektoru pamět'ového modulu.
- **3** Tlakem zasuňte modul pod úhlem 45 stupňů do slotu a poté jej zatlačte směrem dolů, dokud nezapadne na místo. Pokud neuslyšíte cvaknutí, modul vyjměte a instalaci zopakujte.

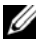

**POZNÁMKA:** Nebude-li paměťový modul nainstalován správně, počítač se nemusí spustit.

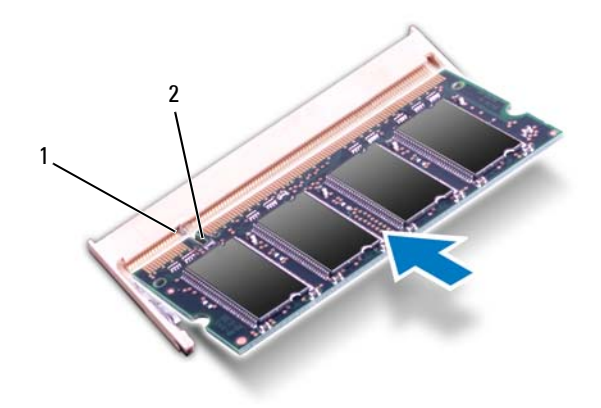

- 1 západka 2 zářez
- **4** Namontujte kryt modulů (viz část ["Montáž krytu modul](#page-21-1)ů" na straně 22).
- **5** Vložte baterii (viz část "Výmě[na baterie" na stran](#page-15-1)ě 16), nebo připojte napájecí adaptér do počítače a elektrické zásuvky.

#### **UPOZORNĚNÍ: Před zapnutím počítače našroubujte všechny šrouby zpět a zajistěte, aby žádné nezůstaly volně uvnitř počítače. Pokud tak neučiníte, může dojít k poškození počítače.**

**6** Zapněte počítač.

Počítač při spuštění nalezne další pamět'ový modul a automaticky aktualizuje informace o konfiguraci systému.

Ověření kapacity paměti nainstalované v počítači:

Klikněte na položku **Start** → **Ovládací panely**→ **Systém a zabezpečení**→ **Systém**.

# **7**

## <span id="page-26-0"></span>**Klávesnice**

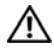

**VAROVÁNÍ: Před manipulací uvnitř počítače si přečtěte bezpečnostní informace dodané s počítačem. Další informace o vhodných bezpečných postupech naleznete na domovské stránce Regulatory Compliance (Soulad s předpisy) na adrese www.dell.com/regulatory\_compliance.**

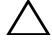

**UPOZORNĚNÍ: Opravy počítače by měl provádět pouze kvalifikovaný servisní technik. Na škody způsobené servisním zásahem, který neautorizuje společnost Dell, se nevztahuje záruka.**

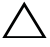

**UPOZORNĚNÍ: Chcete-li předejít elektrostatickému výboji, použijte uzemňovací náramek nebo se opakovaně dotýkejte nenatřeného kovového povrchu (například konektoru počítače).**

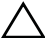

**UPOZORNĚNÍ: Před manipulací uvnitř počítače vyjměte hlavní baterii (viz část ["Vyjmutí baterie" na stran](#page-14-2)ě 15). Předejdete tak poškození základní desky.**

#### <span id="page-26-2"></span><span id="page-26-1"></span>**Demontáž klávesnice**

- **1** Postupujte podle pokynů v části "Než zač[nete" na stran](#page-8-3)ě 9.
- **2** Vyjměte baterii (viz část ["Vyjmutí baterie" na stran](#page-14-2)ě 15).

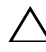

**UPOZORNĚNÍ: Tlačítka klávesnice jsou křehká, snadno vypadnou a poskládat je zpět na místo je časově náročné. Při vyjímání klávesnice a manipulaci s ní buďte opatrní.**

**3** Otočte počítač vzhůru nohama a otevřete displej, co nejvíce je to možné.

**UPOZORNĚNÍ: Chcete-li demontovat klávesnici, nezasunujte plastovou jehlu pod západky klávesnice. Mohlo by tak dojít k trvalému poškození západek klávesnice.**

- **4** Zasuňte plastovou jehlu mezi sloty na klávesnici a uvolněte západky na opěrce rukou.
- **5** Páčením zvedněte klávesnici a odpojte ji ze tří západek na opěrce rukou.

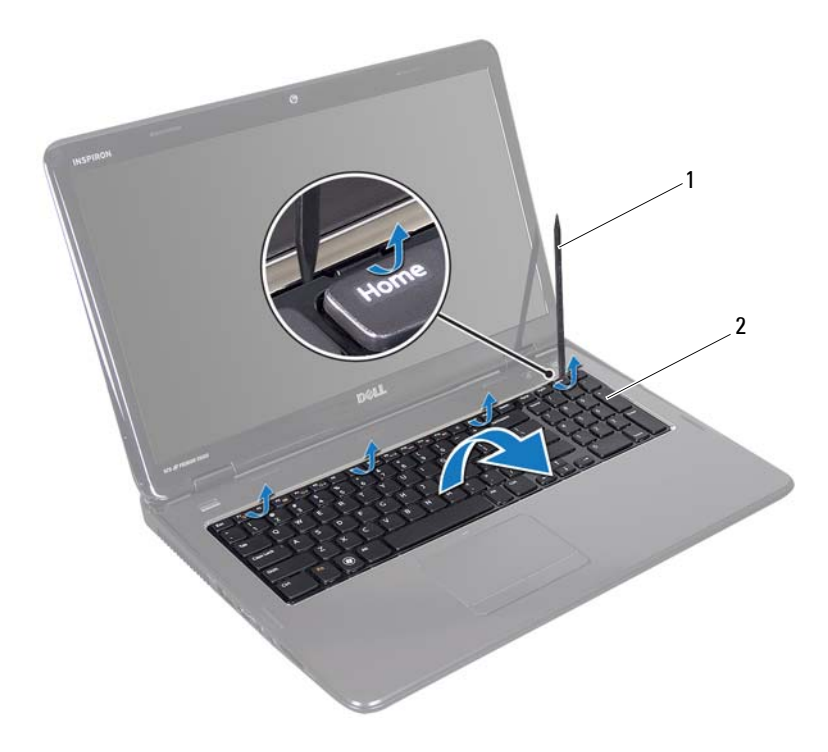

- 1 plastová jehla 2 klávesnice
- **UPOZORNĚNÍ: Při vyjímání klávesnice a manipulaci s ní buďte velmi opatrní. Při neopatrném zacházení by mohlo dojít k poškrábání panelu displeje.**
- **6** Zvedněte klávesnici tak, aby se odkryla opěrka rukou.
- **7** Překlopte klávesnici a položte ji na sestavu opěrky rukou.
- **8** Zvedněte západku konektoru, která zajišt'uje kabel klávesnice ke konektoru na základní desce, a kabel vyjměte.
- **9** Zvedněte klávesnici z počítače.

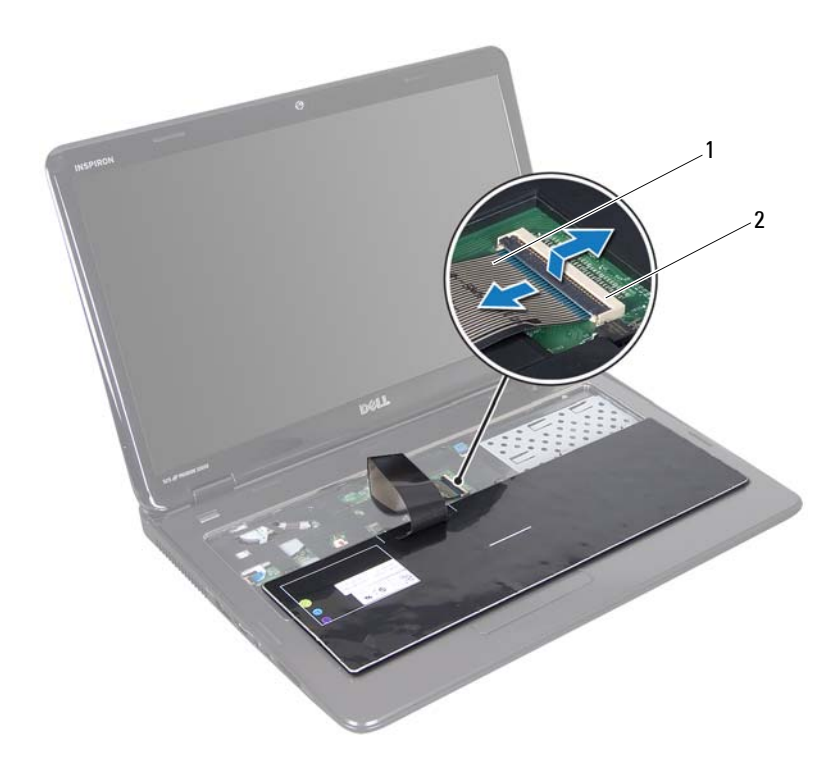

kabel klávesnice 2 konektor kabelu klávesnice

#### <span id="page-28-1"></span><span id="page-28-0"></span>**Montáž klávesnice**

- Postupujte podle pokynů v části "Než zač[nete" na stran](#page-8-3)ě 9.
- Nasuňte kabel klávesnice do konektoru na základní desce. Zamáčkněte západku konektoru a připevněte tak kabel klávesnice ke konektoru základní desky.
- Zasuňte západky na klávesnici do slotů na opěrce rukou.
- Mírným zatlačením po celé délce okrajů zajistěte klávesnici pod západkami na opěrce rukou.
- Zavřete displej a otočte počítač spodní stranou vzhůru.
- Vložte baterii (viz část "Výmě[na baterie" na stran](#page-15-1)ě 16).

## <span id="page-30-0"></span>**Sestava opěrky rukou**

**VAROVÁNÍ: Před manipulací uvnitř počítače si přečtěte bezpečnostní informace dodané s počítačem. Další informace o vhodných bezpečných postupech naleznete na domovské stránce Regulatory Compliance (Soulad s předpisy) na adrese dell.com/regulatory\_compliance.**

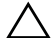

**UPOZORNĚNÍ: Opravy počítače by měl provádět pouze kvalifikovaný servisní technik. Na škody způsobené servisním zásahem, který neautorizuje společnost Dell, se nevztahuje záruka.**

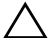

**UPOZORNĚNÍ: Chcete-li předejít elektrostatickému výboji, použijte uzemňovací náramek nebo se opakovaně dotýkejte nenatřeného kovového povrchu (například konektoru počítače).**

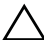

**UPOZORNĚNÍ: Před manipulací uvnitř počítače vyjměte hlavní baterii (viz část ["Vyjmutí baterie" na stran](#page-14-2)ě 15). Předejdete tak poškození základní desky.**

## <span id="page-30-1"></span>**Demontáž sestavy opěrky rukou**

- **1** Postupujte podle pokynů v části "Než zač[nete" na stran](#page-8-3)ě 9.
- **2** Vyjměte baterii (viz část ["Vyjmutí baterie" na stran](#page-14-2)ě 15).
- **3** Postupujte podle pokynů [krok 3](#page-16-2) až [krok 4](#page-16-3) v části "Demontáž optické [jednotky" na stran](#page-16-4)ě 17.
- **4** Vyšroubujte 11 šroubů, které upevňují sestavu opěrky rukou k základně počítače.
- **5** Demontujte klávesnici (viz část ["Demontáž klávesnice" na stran](#page-26-2)ě 27).

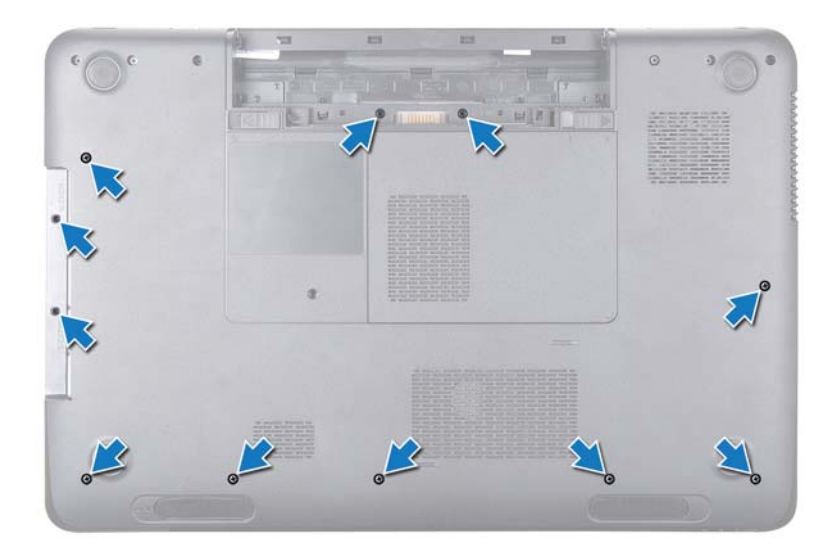

**6** Vyšroubujte čtyři šrouby sestavy opěrky rukou.

#### **UPOZORNĚNÍ: Konektory přikryjte plastovou záslepkou. Předejdete tak jejich poškození.**

**7** Odpojte kabel panelu vypínače, dotykové plochy a kabel panelu s horkými klávesami od konektorů na základní desce.

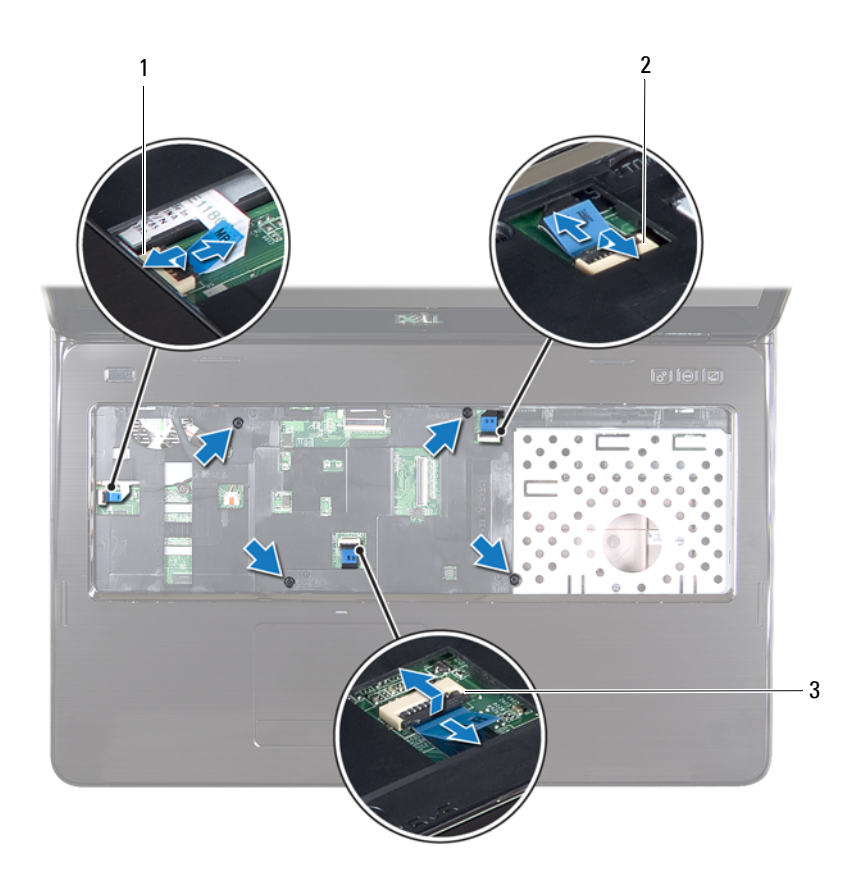

- 1 konektor kabelu tlačítka napájení 2 konektor kabelu panelu
	- s horkými klávesami
- 3 konektor kabelu dotykové plochy

**UPOZORNĚNÍ: Opěrku rukou od základny počítače oddělujte opatrně tak, abyste ji nepoškodili.**

- **8** Pomocí plastové jehly vypačte sestavu opěrky rukou podél zadního okraje a poté sestavu opěrky rukou opatrně uvolněte ze základny počítače.
- **9** Vyjměte sestavu opěrky rukou ze základny počítače.
- **10** Obrat'te sestavu opěrky rukou spodní stranou nahoru.

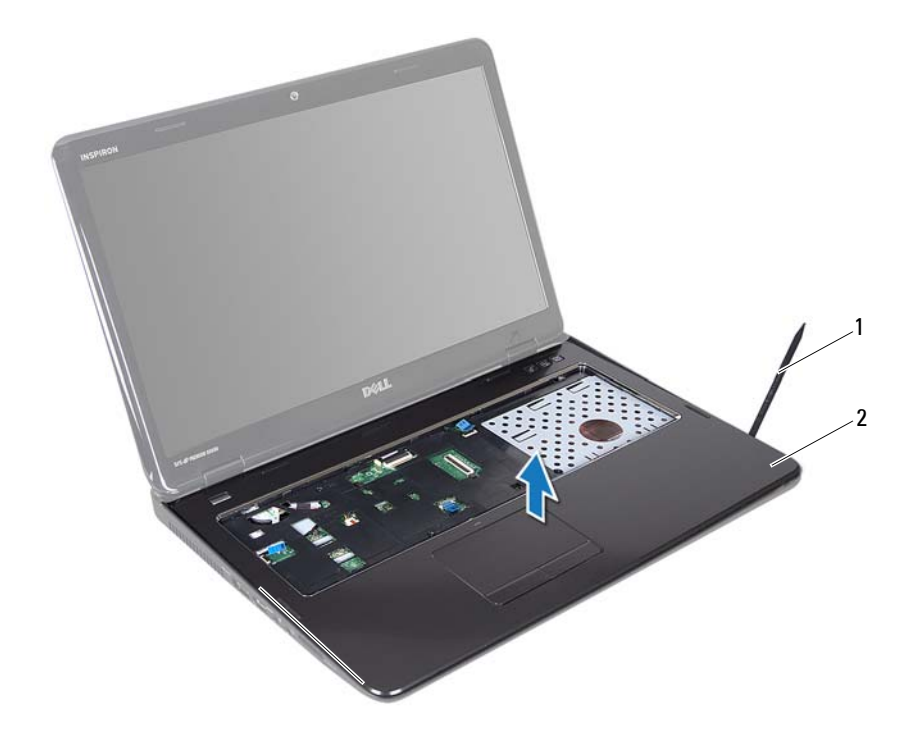

- 1 plastová jehla 2 sestava opěrky rukou
- 11 Demontujte panel s horkými klávesami (viz "Demontáž panelu s horkými [klávesami" na stran](#page-36-2)ě 37).
- 12 Demontujte desku tlačítka napájení (viz ["Demontáž panelu tla](#page-40-2)čítka napájení" [na stran](#page-40-2)ě 41).

## <span id="page-34-0"></span>**Montáž sestavy opěrky rukou**

- **1** Postupujte podle pokynů v části "Než zač[nete" na stran](#page-8-3)ě 9.
- **2** Namontujte panel s horkými klávesami (viz "Montáž panelu s horkými [klávesami" na stran](#page-37-1)ě 38).
- **3** Nasaďte desku tlačítka napájení (viz část ["Montáž panelu tla](#page-41-1)čítka napájení" [na stran](#page-41-1)ě 42).
- **4** Zarovnejte západky na sestavě opěrky rukou s otvory na základně počítače a opatrně zasuňte sestavu opěrky ruky na místo.
- **5** Zasuňte kabel dotykové plochy, desky tlačítka napájení a panelu s horkými klávesami do konektorů na základní desce. Zatlačte na západky konektoru a zajistěte je.
- **6** Zašroubujte čtyři šrouby sestavy opěrky rukou.
- **7** Namontujte klávesnici (viz část ["Montáž klávesnice" na stran](#page-28-1)ě 29).
- **8** Zavřete displej a otočte počítač spodní stranou vzhůru.
- **9** Zašroubujte 11 šroubů, které upevňují sestavu opěrky rukou k základně počítače.
- **10** Postupujte podle pokynů [krok 4](#page-18-1) až [krok 5](#page-18-2) v části "Montáž optické jednotky" [na stran](#page-18-3)ě 19.
- **11** Vložte baterii (viz část "Výmě[na baterie" na stran](#page-15-1)ě 16).
- **UPOZORNĚNÍ: Před zapnutím počítače našroubujte všechny šrouby zpět a zajistěte, aby žádné nezůstaly volně uvnitř počítače. Pokud tak neučiníte, může dojít k poškození počítače.**
### **Panel s horkými klávesami**

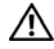

**VAROVÁNÍ: Před manipulací uvnitř počítače si přečtěte bezpečnostní informace dodané s počítačem. Další informace o vhodných bezpečných postupech naleznete na domovské stránce Regulatory Compliance (Soulad s předpisy) na adrese dell.com/regulatory\_compliance.** 

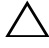

**UPOZORNĚNÍ: Opravy počítače by měl provádět pouze kvalifikovaný servisní technik. Na škody způsobené servisním zásahem, který neautorizuje společnost Dell, se nevztahuje záruka.**

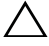

**UPOZORNĚNÍ: Chcete-li předejít elektrostatickému výboji, použijte uzemňovací náramek nebo se opakovaně dotýkejte nenatřeného kovového povrchu (například konektoru počítače).**

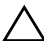

**UPOZORNĚNÍ: Před manipulací uvnitř počítače vyjměte hlavní baterii (viz část ["Vyjmutí baterie" na stran](#page-14-0)ě 15). Předejdete tak poškození základní desky.**

#### **Demontáž panelu s horkými klávesami**

- **1** Postupujte podle pokynů v části "Než zač[nete" na stran](#page-8-0)ě 9.
- **2** Vyjměte baterii (viz část ["Vyjmutí baterie" na stran](#page-14-0)ě 15).
- **3** Postupujte podle pokynů [krok 3](#page-16-0) až [krok 4](#page-16-1) v části "Demontáž optické [jednotky" na stran](#page-16-2)ě 17.
- **4** Demontujte klávesnici (viz část ["Demontáž klávesnice" na stran](#page-26-0)ě 27).
- **5** Demontujte sestavu opěrky rukou (viz část ["Demontáž sestavy op](#page-30-0)ěrky [rukou" na stran](#page-30-0)ě 31).
- **6** Obrat'te sestavu opěrky rukou spodní stranou nahoru.
- **7** Opatrně sejměte kabel panelu s horkými klávesami ze sestavy opěrky rukou.
- **8** Vyšroubujte šroub, který připevňuje panel s horkými klávesami k sestavě opěrky rukou.
- **9** Zdvihnutím vysuňte panel s horkými klávesami ze západky/zářezu v sestavě opěrky rukou.

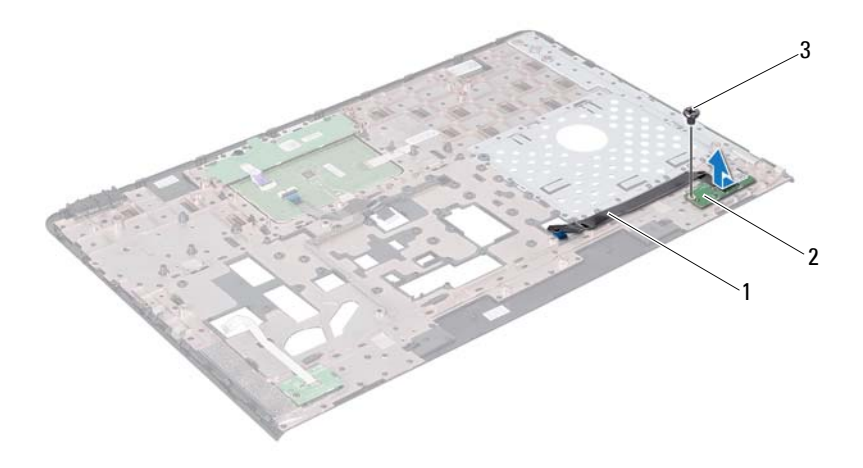

- kabel panelu s horkými klávesami 2 panel s horkými klávesami
- šroub

#### **Montáž panelu s horkými klávesami**

- Postupujte podle pokynů v části "Než zač[nete" na stran](#page-8-0)ě 9.
- Otvor pro šroub na panelu s horkými klávesami srovnejte s otvorem pro šroub na opěrce rukou a šroub zašroubujte.
- Přiložte panel s horkými klávesami k sestavě opěrky rukou.
- Obrat'te sestavu opěrky rukou spodní stranou nahoru.
- Namontujte sestavu opěrky rukou (viz část ["Montáž sestavy op](#page-34-0)ěrky rukou" [na stran](#page-34-0)ě 35).
- Namontujte klávesnici (viz část ["Montáž klávesnice" na stran](#page-28-0)ě 29).
- **7** Postupujte podle pokynů [krok 4](#page-18-0) až [krok 5](#page-18-1) v části "Montáž optické jednotky" [na stran](#page-18-2)ě 19.
- **8** Vložte baterii (viz část "Výmě[na baterie" na stran](#page-15-0)ě 16).

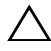

## **Panel tlačítka napájení**

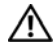

**VAROVÁNÍ: Před manipulací uvnitř počítače si přečtěte bezpečnostní informace dodané s počítačem. Další informace o vhodných bezpečných postupech naleznete na domovské stránce Regulatory Compliance (Soulad s předpisy) na adrese www.dell.com/regulatory\_compliance.**

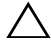

**UPOZORNĚNÍ: Opravy počítače by měl provádět pouze kvalifikovaný servisní technik. Na škody způsobené servisním zásahem, který neautorizuje společnost Dell, se nevztahuje záruka.**

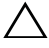

**UPOZORNĚNÍ: Chcete-li předejít elektrostatickému výboji, použijte uzemňovací náramek nebo se opakovaně dotýkejte nenatřeného kovového povrchu (například konektoru počítače).**

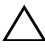

**UPOZORNĚNÍ: Před manipulací uvnitř počítače vyjměte hlavní baterii (viz část ["Vyjmutí baterie" na stran](#page-14-0)ě 15). Předejdete tak poškození základní desky.**

### **Demontáž panelu tlačítka napájení**

- **1** Postupujte podle pokynů v části "Než zač[nete" na stran](#page-8-0)ě 9.
- **2** Vyjměte baterii (viz část ["Vyjmutí baterie" na stran](#page-14-0)ě 15).
- **3** Postupujte podle pokynů [krok 3](#page-16-0) až [krok 4](#page-16-1) v části "Demontáž optické [jednotky" na stran](#page-16-2)ě 17.
- **4** Demontujte klávesnici (viz část ["Demontáž klávesnice" na stran](#page-26-0)ě 27).
- **5** Demontujte sestavu opěrky rukou (viz část ["Demontáž sestavy op](#page-30-0)ěrky [rukou" na stran](#page-30-0)ě 31).
- **6** Obrat'te sestavu opěrky rukou spodní stranou nahoru.
- **7** Opatrně stáhněte kabel desky tlačítka napájení ze sestavy opěrky rukou.
- **8** Vyšroubujte šroub, který připevňuje desku tlačítka vypínače k sestavě opěrky rukou.
- **9** Posunutím vyjměte desku tlačítka napájení spolu s kabelem ze sestavy opěrky rukou.

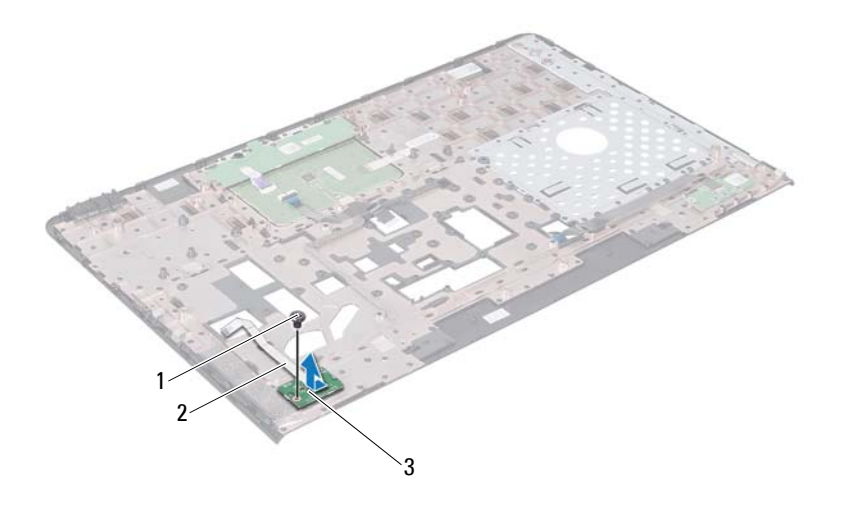

- šroub 2 konektor desky tlačítka napájení
- panel tlačítka napájení

#### **Montáž panelu tlačítka napájení**

- Postupujte podle pokynů v části "Než zač[nete" na stran](#page-8-0)ě 9.
- Zasuňte desku tlačítka napájení pod západku na sestavě opěrky rukou.
- Zašroubujte šroub, který připevňuje desku tlačítka vypínače k sestavě opěrky rukou.
- Upevněte kabel desky tlačítka napájení do sestavy opěrky rukou.
- Obrat'te sestavu opěrky rukou spodní stranou nahoru.
- Namontujte sestavu opěrky rukou (viz část ["Montáž sestavy op](#page-34-0)ěrky rukou" [na stran](#page-34-0)ě 35).
- Namontujte klávesnici (viz část ["Montáž klávesnice" na stran](#page-28-0)ě 29).
- 8 Postupujte podle pokynů [krok 4](#page-18-0) až [krok 5](#page-18-1) v části "Montáž optické jednotky" [na stran](#page-18-2)ě 19.
- **9** Vložte baterii (viz část "Výmě[na baterie" na stran](#page-15-0)ě 16).

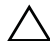

### **Bezdrátová karta Mini-Card**

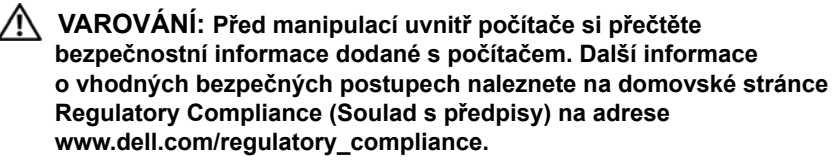

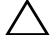

**UPOZORNĚNÍ: Opravy počítače by měl provádět pouze kvalifikovaný servisní technik. Na škody způsobené servisním zásahem, který neautorizuje společnost Dell, se nevztahuje záruka.**

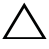

**UPOZORNĚNÍ: Chcete-li předejít elektrostatickému výboji, použijte uzemňovací náramek nebo se opakovaně dotýkejte nenatřeného kovového povrchu (například konektoru počítače).**

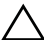

**UPOZORNĚNÍ: Před manipulací uvnitř počítače vyjměte hlavní baterii (viz část ["Vyjmutí baterie" na stran](#page-14-0)ě 15). Předejdete tak poškození základní desky.**

**POZNÁMKA:** Společnost Dell nezaručuje kompatibilitu ani neposkytuje podporu karet Mini-Card získaných z jiných zdrojů, než od společnosti Dell.

Pokud jste si objednali počítač s bezdrátovou kartou Mini-Card, je karta již nainstalovaná.

Počítač je vybaven dvěma polovičními sloty karet Mini-Card pro bezdrátovou místní sít' (WLAN - Wireless Local Area Network) a pro technologii WiMax (Worldwide Interoperability for Microwave Access).

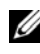

**POZNÁMKA:** V závislosti na konfiguraci počítače při jeho prodeji může či nemusí mít slot karty Mini-Card již tuto kartu nainstalovanou.

#### **Demontáž karty Mini-Card**

- **1** Postupujte podle pokynů v části "Než zač[nete" na stran](#page-8-0)ě 9.
- **2** Vyjměte baterii (viz část ["Vyjmutí baterie" na stran](#page-14-0)ě 15).
- **3** Postupujte podle pokynů [krok 3](#page-16-0) až [krok 4](#page-16-1) v části "Demontáž optické [jednotky" na stran](#page-16-2)ě 17.
- **4** Demontujte klávesnici (viz část ["Demontáž klávesnice" na stran](#page-26-0)ě 27).
- Demontujte sestavu opěrky rukou (viz část ["Demontáž sestavy op](#page-30-0)ěrky [rukou" na stran](#page-30-0)ě 31).
- Odpojte dva anténní kabely od karty(et) Mini-Card.
- Vyšroubujte šroub, který připevňuje kartu(y) Mini-Card k základní desce.

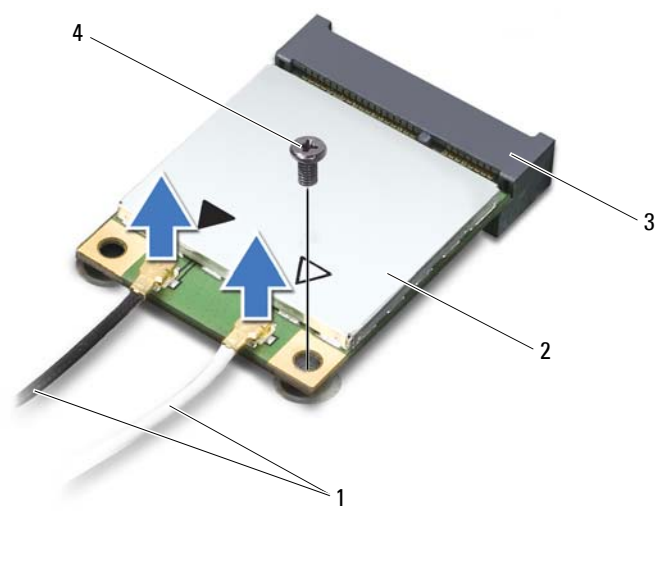

- 1 anténní kabely (2) 2 karta Mini-Card konektor základní desky 4 šroub
- Vyjměte kartu Mini-Card z konektoru na základní desce.

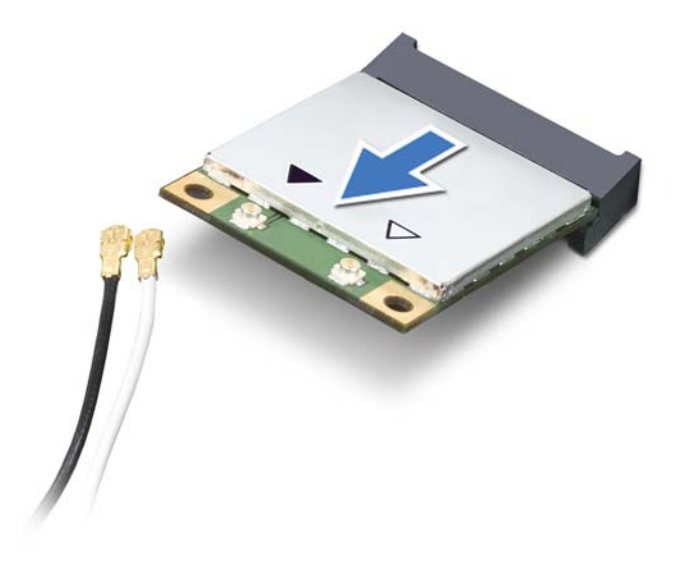

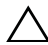

**UPOZORNĚNÍ: Pokud není karta Mini-Card v počítači, uchovávejte ji v ochranném antistatickém obalu. Další informace najdete v části Ochrana před elektrostatickým výbojem v bezpečnostních informacích dodaných s počítačem.**

#### **Montáž karty Mini-Card**

- **1** Postupujte podle pokynů v části "Než zač[nete" na stran](#page-8-0)ě 9.
- **2** Vyjměte novou kartu Mini-Card z obalu.

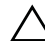

**UPOZORNĚNÍ: Pevným rovnoměrným zatlačením zasuňte kartu na své místo. Při použití příliš velké síly může dojít k poškození konektoru.**

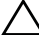

**UPOZORNĚNÍ: Konektory jsou opatřeny výčnělkem, aby bylo zajištěno jejich správné připojení. Pokud cítíte odpor, zkontrolujte konektory na kartě a základní desce a kartu znovu vyrovnejte.**

#### **UPOZORNĚNÍ: Chcete-li se vyhnout poškození karty Mini-Card, nikdy kabely neukládejte pod kartu.**

- **3** Zasuňte konektor karty Mini-Card pod úhlem 45 stupňů do konektoru základní desky.
- **4** Zatlačte druhý konec karty Mini-Card do slotu na základní desce a našroubujte zajišt'ovací šroub, který upevňuje kartu Mini-Card k základní desce.
- **5** Připojte příslušné anténní kabely ke kartě Mini-Card, kterou instalujete. Následující tabulka uvádí barevné schéma anténních kabelů pro karty Mini-Card podporované tímto počítačem.

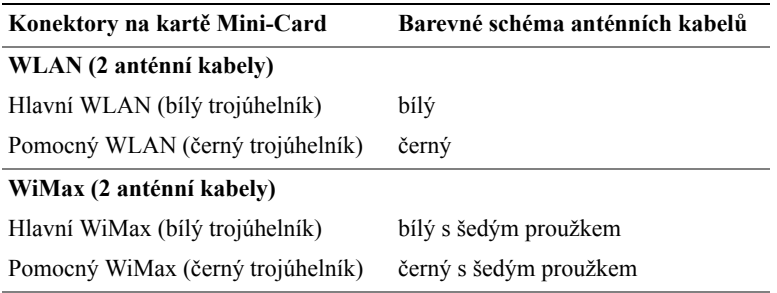

- **6** Namontujte sestavu opěrky rukou (viz část ["Montáž sestavy op](#page-34-0)ěrky rukou" [na stran](#page-34-0)ě 35).
- **7** Namontujte klávesnici (viz část ["Montáž klávesnice" na stran](#page-28-0)ě 29).
- 8 Postupujte podle pokynů [krok 4](#page-18-0) až [krok 5](#page-18-1) v části "Montáž optické jednotky" [na stran](#page-18-2)ě 19.
- **9** Vložte baterii (viz část "Výmě[na baterie" na stran](#page-15-0)ě 16).

**UPOZORNĚNÍ: Před zapnutím počítače našroubujte všechny šrouby zpět a zajistěte, aby žádné nezůstaly volně uvnitř počítače. Pokud tak neučiníte, může dojít k poškození počítače.**

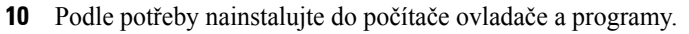

**POZNÁMKA:** Pokud instalujete komunikační kartu z jiného zdroje než Dell, je nutné nainstalovat příslušné ovladače a programy.

## **Pevný disk**

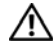

**VAROVÁNÍ: Před manipulací uvnitř počítače si přečtěte bezpečnostní informace dodané s počítačem. Další informace o vhodných bezpečných postupech naleznete na domovské stránce Regulatory Compliance (Soulad s předpisy) na adrese www.dell.com/regulatory\_compliance.**

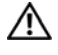

**VAROVÁNÍ: Pokud demontujete pevný disk z počítače a disk je horký,** *nedotýkejte se* **jeho kovového krytu.**

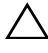

**UPOZORNĚNÍ: Opravy počítače by měl provádět pouze kvalifikovaný servisní technik. Na škody způsobené servisním zásahem, který neautorizuje společnost Dell, se nevztahuje záruka.**

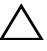

**UPOZORNĚNÍ: Chcete-li předejít elektrostatickému výboji, použijte uzemňovací náramek nebo se opakovaně dotýkejte nenatřeného kovového povrchu (například konektoru počítače).**

**UPOZORNĚNÍ: Před manipulací uvnitř počítače vyjměte hlavní baterii (viz část ["Vyjmutí baterie" na stran](#page-14-0)ě 15). Předejdete tak poškození základní desky.**

**UPOZORNĚNÍ: Chcete-li předejít ztrátě dat, počítač před vyjmutím pevného disku vypněte (viz část ["Vypnutí po](#page-8-1)čítače" na straně 9). Nevyjímejte pevný disk, pokud je počítač zapnutý nebo v režimu spánku.**

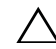

**UPOZORNĚNÍ: Pevné disky jsou velmi křehké. Při manipulaci s pevným diskem buďte velmi opatrní.**

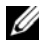

**POZNÁMKA:** Společnost Dell nezaručuje kompatibilitu ani neposkytuje podporu pro pevné disky získané z jiných zdrojů než od společnosti Dell.

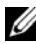

**POZNÁMKA:** Pokud namontujete pevný disk od jiného dodavatele než od společnosti Dell, je třeba na nový disk nainstalovat operační systém, ovladače a nástroje.

### <span id="page-48-0"></span>**Demontáž pevného disku**

- **1** Postupujte podle pokynů v části "Než zač[nete" na stran](#page-8-0)ě 9.
- **2** Vyjměte baterii (viz část ["Vyjmutí baterie" na stran](#page-14-0)ě 15).
- **3** Postupujte podle pokynů [krok 3](#page-16-0) až [krok 4](#page-16-1) v části "Demontáž optické [jednotky" na stran](#page-16-2)ě 17.
- **4** Demontujte klávesnici (viz část ["Demontáž klávesnice" na stran](#page-26-0)ě 27).
- **5** Demontujte sestavu opěrky rukou (viz část ["Demontáž sestavy op](#page-30-0)ěrky [rukou" na stran](#page-30-0)ě 31).
- <span id="page-49-0"></span>**6** Demontujte tři šrouby, které upevňují sestavu pevného disku k základně počítače.
- <span id="page-49-1"></span>**7** Vysuňte sestavu pevného disku a odpojte ji od konektoru na základní desce.
- **8** Vyjměte sestavu pevného disku ze základny počítače.

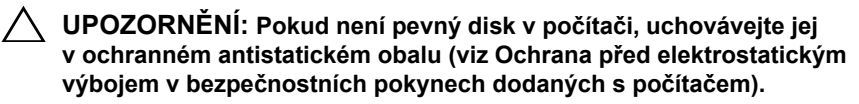

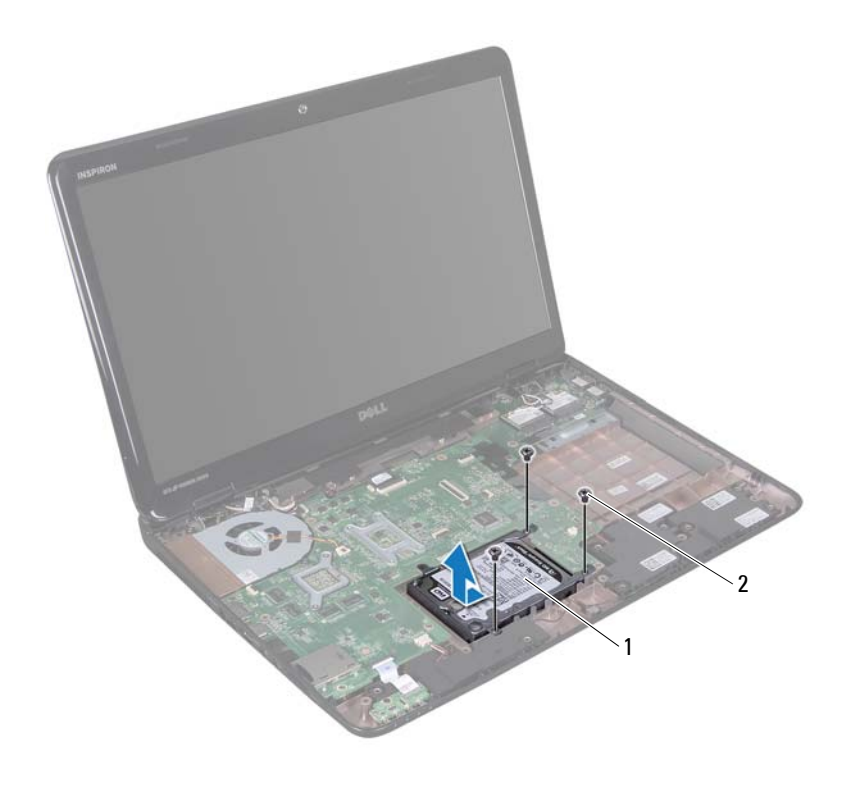

1 sestava pevného disku 2 šrouby (3)

- Odšroubujte čtyři šrouby upevňující pevný disk k držáku pevného disku.
- Sejměte z pevného disku jeho držák.

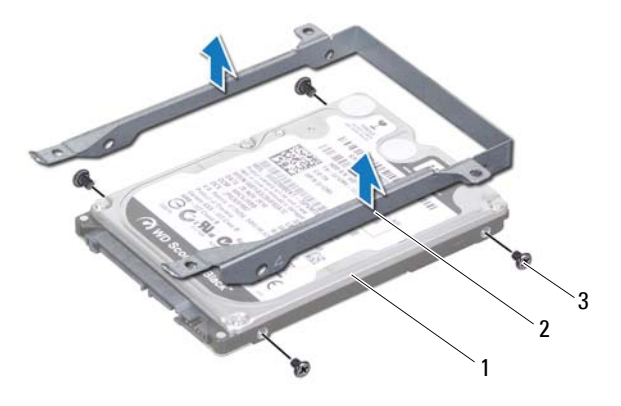

- 
- 1 pevný disk 2 držák pevného disku
- šrouby (4)

#### **Montáž pevného disku**

- Postupujte podle pokynů v části "Než zač[nete" na stran](#page-8-0)ě 9.
- Vyjměte nový pevný disk z obalu.

Původní balení si uschovejte pro případ, že budete v budoucnu potřebovat pevný disk uložit či přepravit.

- Vložte pevný disk do držáku.
- Připevněte zpět čtyři šrouby upevňující pevný disk k držáku pevného disku.
- Vložte sestavu pevného disku do základny počítače.
- Zasuňte sestavu pevného disku do základní desky a připojte ji ke konektoru na základní desce.
- Namontujte tři šrouby, které upevňují sestavu pevného disku k základně počítače.
- 8 Namontujte sestavu opěrky rukou (viz část ["Montáž sestavy op](#page-34-0)ěrky rukou" [na stran](#page-34-0)ě 35).
- Namontujte klávesnici (viz část ["Montáž klávesnice" na stran](#page-28-0)ě 29).
- 10 Postupujte podle pokynů [krok 4](#page-18-0) až [krok 5](#page-18-1) v části "Montáž optické jednotky" [na stran](#page-18-2)ě 19.
- **11** Vložte baterii (viz část "Výmě[na baterie" na stran](#page-15-0)ě 16).

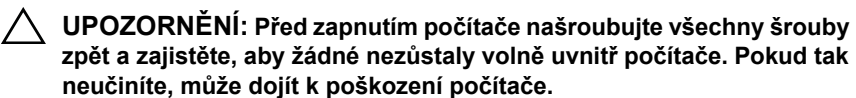

### **Subwoofer**

**VAROVÁNÍ: Před manipulací uvnitř počítače si přečtěte bezpečnostní informace dodané s počítačem. Další informace o vhodných bezpečných postupech naleznete na domovské stránce Regulatory Compliance (Soulad s předpisy) na adrese www.dell.com/regulatory\_compliance.**

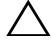

**UPOZORNĚNÍ: Opravy počítače by měl provádět pouze kvalifikovaný servisní technik. Na škody způsobené servisním zásahem, který neautorizuje společnost Dell, se nevztahuje záruka.**

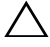

**UPOZORNĚNÍ: Chcete-li předejít elektrostatickému výboji, použijte uzemňovací náramek nebo se opakovaně dotýkejte nenatřeného kovového povrchu (například konektoru počítače).**

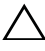

**UPOZORNĚNÍ: Před manipulací uvnitř počítače vyjměte hlavní baterii (viz část ["Vyjmutí baterie" na stran](#page-14-0)ě 15). Předejdete tak poškození základní desky.**

#### **Demontáž subwooferu**

- **1** Postupujte podle pokynů v "Než zač[nete" na stran](#page-8-0)ě 9.
- **2** Vyjměte baterii (viz část ["Vyjmutí baterie" na stran](#page-14-0)ě 15).
- **3** Postupujte podle pokynů [krok 3](#page-16-0) až [krok 4](#page-16-1) v části "Demontáž optické [jednotky" na stran](#page-16-2)ě 17.
- **4** Demontujte klávesnici (viz část ["Demontáž klávesnice" na stran](#page-26-0)ě 27).
- **5** Demontujte sestavu opěrky rukou (viz část ["Demontáž sestavy op](#page-30-0)ěrky [rukou" na stran](#page-30-0)ě 31).
- **6** Odpojte kabel subwooferu od konektoru na základní desce.
- **7** Vyjměte subwoofer ze základny počítače.

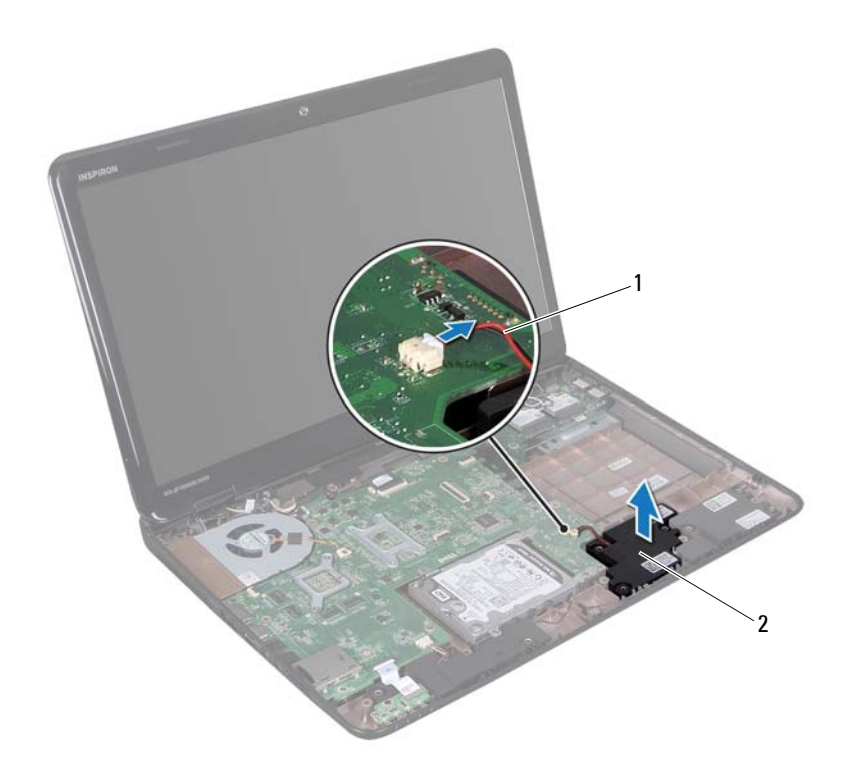

kabel subwooferu 2 subwoofer

#### **Montáž subwooferu**

- Postupujte podle pokynů v "Než zač[nete" na stran](#page-8-0)ě 9.
- Vložte subwoofer do základny počítače.
- Připojte kabel subwooferu ke konektoru na základní desce.
- 4 Namontujte sestavu opěrky rukou (viz část ["Montáž sestavy op](#page-34-0)ěrky rukou" [na stran](#page-34-0)ě 35).
- Namontujte klávesnici (viz část ["Montáž klávesnice" na stran](#page-28-0)ě 29).
- 6 Postupujte podle pokynů [krok 4](#page-18-0) až [krok 5](#page-18-1) v části "Montáž optické jednotky" [na stran](#page-18-2)ě 19.
- **7** Vložte baterii (viz část "Výmě[na baterie" na stran](#page-15-0)ě 16).

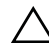

## **Panel stavových indikátorů**

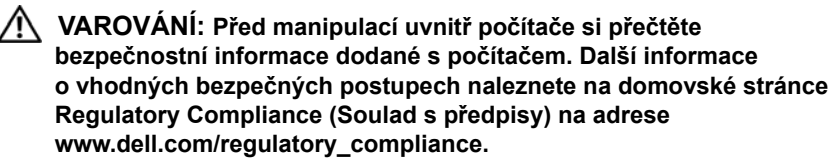

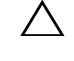

**UPOZORNĚNÍ: Chcete-li předejít elektrostatickému výboji, použijte uzemňovací náramek nebo se opakovaně dotýkejte nenatřeného kovového povrchu (například konektoru počítače).**

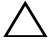

**UPOZORNĚNÍ: Opravy počítače by měl provádět pouze kvalifikovaný servisní technik. Na škody způsobené servisním zásahem, který neautorizuje společnost Dell, se nevztahuje záruka.**

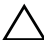

**UPOZORNĚNÍ: Před manipulací uvnitř počítače vyjměte hlavní baterii (viz část ["Vyjmutí baterie" na stran](#page-14-0)ě 15). Předejdete tak poškození základní desky.**

#### <span id="page-58-0"></span>**Demontáž panelu stavových indikátorů**

- **1** Postupujte podle pokynů v části "Než zač[nete" na stran](#page-8-0)ě 9.
- **2** Vyjměte baterii (viz část ["Vyjmutí baterie" na stran](#page-14-0)ě 15).
- **3** Postupujte podle pokynů [krok 3](#page-16-0) až [krok 4](#page-16-1) v části "Demontáž optické [jednotky" na stran](#page-16-2)ě 17.
- **4** Demontujte klávesnici (viz část ["Demontáž klávesnice" na stran](#page-26-0)ě 27).
- **5** Demontujte sestavu opěrky rukou (viz část ["Demontáž sestavy op](#page-30-0)ěrky [rukou" na stran](#page-30-0)ě 31).
- **6** Zdvihněte západku konektoru, která připevňuje kabel panelu stavových indikátorů ke konektoru na základní desce, a odpojte kabel panelu stavových indikátorů.
- **7** Vyšroubujte šroubek, který připevňuje panel stavových indikátorů k základně počítače.
- **8** Vyjměte panel stavových indikátorů z počítače.

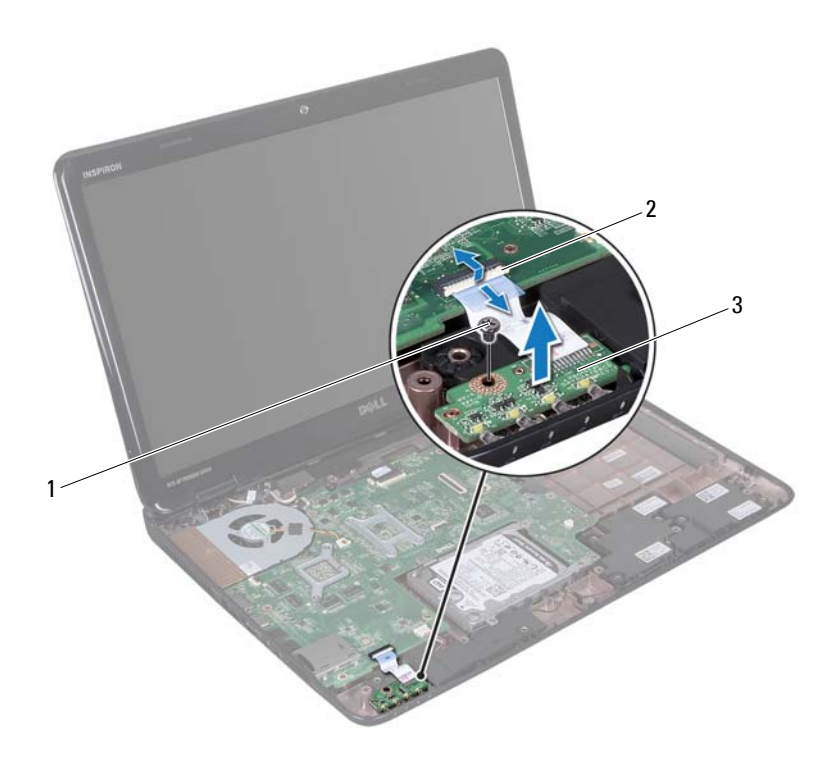

- 
- šroub 2 konektor základní desky
- panel stavových indikátorů

#### <span id="page-59-0"></span>**Montáž panelu stavových indikátorů**

- Postupujte podle pokynů v části "Než zač[nete" na stran](#page-8-0)ě 9.
- Vložte panel indikátorů do základny počítače.
- Zasuňte kabel panelu stavových indikátorů do konektoru na základní desce a zamáčkněte západku konektoru. Tím připojíte panel stavových indikátorů ke konektoru na základní desce.
- **4** Zašroubujte šroubek, který připevňuje panel stavových indikátorů k základně počítače.
- **5** Namontujte sestavu opěrky rukou (viz část ..Montáž sestavy opěrky rukou" [na stran](#page-34-0)ě 35).
- **6** Namontujte klávesnici (viz část ["Montáž klávesnice" na stran](#page-28-0)ě 29).
- **7** Postupujte podle pokynů [krok 4](#page-18-0) až [krok 5](#page-18-1) v části "Montáž optické jednotky" [na stran](#page-18-2)ě 19.
- **8** Vložte baterii (viz část "Výmě[na baterie" na stran](#page-15-0)ě 16).

### **Reproduktory**

**VAROVÁNÍ: Před manipulací uvnitř počítače si přečtěte bezpečnostní informace dodané s počítačem. Další informace o vhodných bezpečných postupech naleznete na domovské stránce Regulatory Compliance (Soulad s předpisy) na adrese www.dell.com/regulatory\_compliance.**

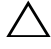

**UPOZORNĚNÍ: Chcete-li předejít elektrostatickému výboji, použijte uzemňovací náramek nebo se opakovaně dotýkejte nenatřeného kovového povrchu (například konektoru počítače).**

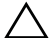

**UPOZORNĚNÍ: Opravy počítače by měl provádět pouze kvalifikovaný servisní technik. Na škody způsobené servisním zásahem, který neautorizuje společnost Dell, se nevztahuje záruka.**

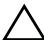

**UPOZORNĚNÍ: Před manipulací uvnitř počítače vyjměte hlavní baterii (viz část ["Vyjmutí baterie" na stran](#page-14-0)ě 15). Předejdete tak poškození základní desky.**

### **Vyjmutí reproduktorů**

- **1** Postupujte podle pokynů v části "Než zač[nete" na stran](#page-8-0)ě 9.
- **2** Vyjměte baterii (viz část ["Vyjmutí baterie" na stran](#page-14-0)ě 15).
- **3** Postupujte podle pokynů [krok 3](#page-16-0) až [krok 4](#page-16-1) v části "Demontáž optické [jednotky" na stran](#page-16-2)ě 17.
- **4** Demontujte klávesnici (viz část ["Demontáž klávesnice" na stran](#page-26-0)ě 27).
- **5** Demontujte sestavu opěrky rukou (viz část ["Demontáž sestavy op](#page-30-0)ěrky [rukou" na stran](#page-30-0)ě 31).
- **6** Vyjměte panel stavových indikátorů (viz část "Demontáž panelu stavových indikátorů[" na stran](#page-58-0)ě 59).
- **7** Odpojte kabel reproduktoru od konektoru na základní desce.
- **8** Poznamenejte si způsob vedení kabelů reproduktorů a zvedněte reproduktory spolu s kabelem ze základny počítače.

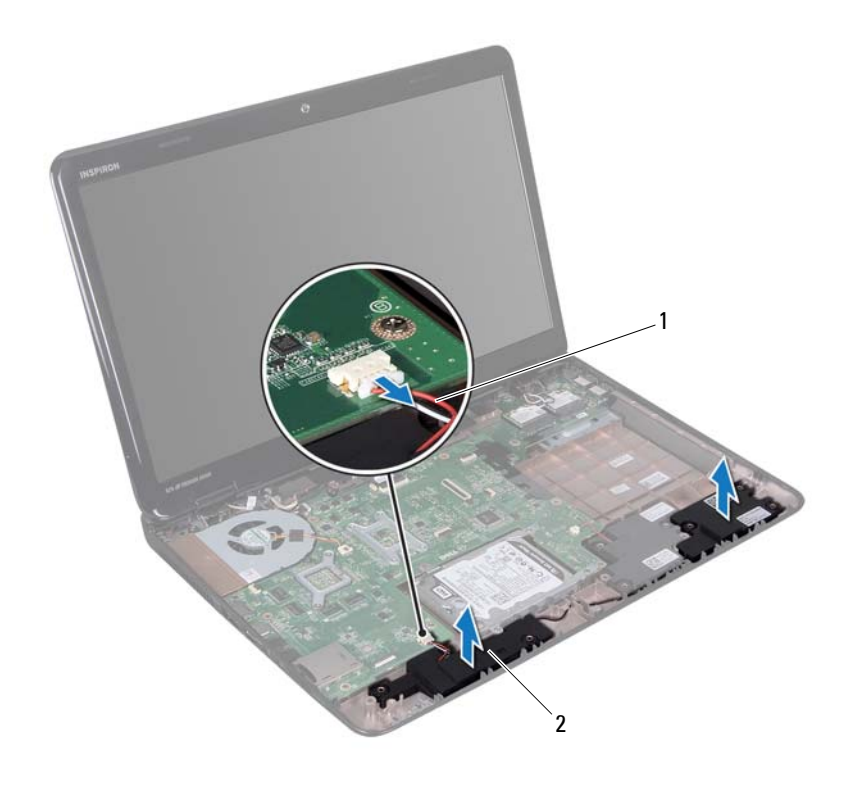

kabel reproduktoru 2 reproduktory (2)

#### **Montáž reproduktorů**

- Postupujte podle pokynů v části "Než zač[nete" na stran](#page-8-0)ě 9.
- Umístěte reproduktory na základnu počítače a vložte kabely reproduktorů do vodítek.
- Připojte kabel reproduktoru ke konektoru na základní desce.
- 4 Namontujte panel stavových indikátorů (viz část "Montáž panelu stavových indikátorů[" na stran](#page-59-0)ě 60).
- **5** Namontujte sestavu opěrky rukou (viz část ["Montáž sestavy op](#page-34-0)ěrky rukou" [na stran](#page-34-0)ě 35).
- **6** Namontujte klávesnici (viz část ["Montáž klávesnice" na stran](#page-28-0)ě 29).
- **7** Postupujte podle pokynů [krok 4](#page-18-0) až [krok 5](#page-18-1) v části "Montáž optické jednotky" [na stran](#page-18-2)ě 19.
- **8** Vložte baterii (viz část "Výmě[na baterie" na stran](#page-15-0)ě 16).

### **Ventilátor chlazení**

**VAROVÁNÍ: Před manipulací uvnitř počítače si přečtěte bezpečnostní informace dodané s počítačem. Další informace o bezpečných postupech naleznete na domovské stránce Regulatory Compliance (Soulad s předpisy) na adrese dell.com/regulatory\_compliance.** 

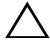

**UPOZORNĚNÍ: Chcete-li předejít elektrostatickému výboji, použijte uzemňovací náramek nebo se opakovaně dotýkejte nenatřeného kovového povrchu (například konektoru počítače).**

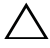

**UPOZORNĚNÍ: Opravy počítače by měl provádět pouze kvalifikovaný servisní technik. Na škody způsobené servisním zásahem, který neautorizuje společnost Dell, se nevztahuje záruka.**

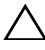

**UPOZORNĚNÍ: Před manipulací uvnitř počítače vyjměte hlavní baterii (viz část ["Vyjmutí baterie" na stran](#page-14-0)ě 15). Předejdete tak poškození základní desky.**

#### <span id="page-66-0"></span>**Demontáž ventilátoru chlazení**

- **1** Postupujte podle pokynů v části "Než zač[nete" na stran](#page-8-0)ě 9.
- **2** Vyjměte baterii (viz část ["Vyjmutí baterie" na stran](#page-14-0)ě 15).
- **3** Postupujte podle pokynů [krok 3](#page-16-0) až [krok 4](#page-16-1) v části "Demontáž optické [jednotky" na stran](#page-16-2)ě 17.
- **4** Demontujte klávesnici (viz část ["Demontáž klávesnice" na stran](#page-26-0)ě 27).
- **5** Demontujte sestavu opěrky rukou (viz část ["Demontáž sestavy op](#page-30-0)ěrky [rukou" na stran](#page-30-0)ě 31).
- **6** Odpojte kabel ventilátoru chlazení z konektoru na základní desce.
- **7** Vyšroubujte dva šrouby připevňující ventilátor chlazení k základně počítače.
- **8** Vyjměte ventilátor chlazení spolu s kabelem ze základny počítače.

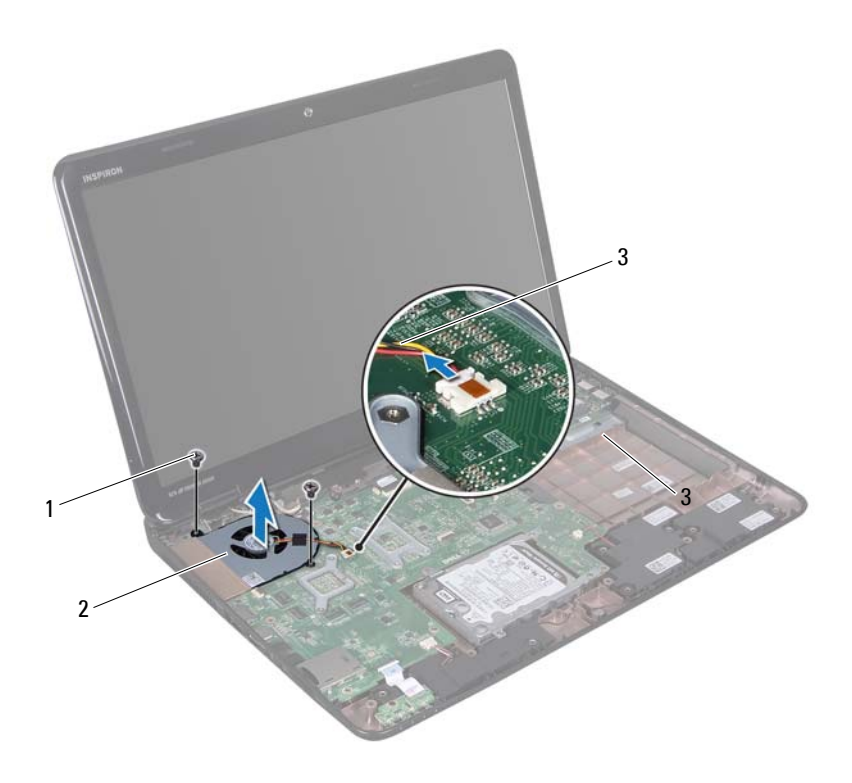

kabel ventilátoru chlazení

#### **Montáž ventilátoru chlazení**

- Postupujte podle pokynů v "Než zač[nete" na stran](#page-8-0)ě 9.
- Položte ventilátor chlazení na základnu počítače a namontujte dva šrouby, které jej připevňují k základně počítače.
- Připojte kabel ventilátoru chlazení ke konektoru na základní desce.
- 4 Namontujte sestavu opěrky rukou (viz část ["Montáž sestavy op](#page-34-0)ěrky rukou" [na stran](#page-34-0)ě 35).

šrouby (2) 2 ventilátor chlazení

- **5** Namontujte klávesnici (viz část ["Montáž klávesnice" na stran](#page-28-0)ě 29).
- **6** Postupujte podle pokynů [krok 4](#page-18-0) až [krok 5](#page-18-1) v části "Montáž optické jednotky" [na stran](#page-18-2)ě 19.
- **7** Vložte baterii (viz část "Výmě[na baterie" na stran](#page-15-0)ě 16).
- **UPOZORNĚNÍ: Před zapnutím počítače našroubujte všechny šrouby zpět a zajistěte, aby žádné nezůstaly volně uvnitř počítače. Pokud tak neučiníte, může dojít k poškození počítače.**

### **Základní deska**

**VAROVÁNÍ: Před manipulací uvnitř počítače si přečtěte bezpečnostní informace dodané s počítačem. Další informace o vhodných bezpečných postupech naleznete na domovské stránce Regulatory Compliance (Soulad s předpisy) na adrese www.dell.com/regulatory\_compliance.**

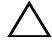

**UPOZORNĚNÍ: Opravy počítače by měl provádět pouze kvalifikovaný servisní technik. Na škody způsobené servisním zásahem, který neautorizuje společnost Dell, se nevztahuje záruka.**

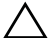

**UPOZORNĚNÍ: Chcete-li předejít elektrostatickému výboji, použijte uzemňovací náramek nebo se opakovaně dotýkejte nenatřeného kovového povrchu (například konektoru počítače).**

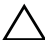

**UPOZORNĚNÍ: Před manipulací uvnitř počítače vyjměte hlavní baterii (viz část ["Vyjmutí baterie" na stran](#page-14-0)ě 15). Předejdete tak poškození základní desky.**

**UPOZORNĚNÍ: Karty a jiné komponenty držte vždy za hrany, snažte se nedotýkat kolíků a kontaktů.**

### **Demontáž základní desky**

- **1** Postupujte podle pokynů v části "Než zač[nete" na stran](#page-8-0)ě 9.
- **2** Odeberte všechny karty nebo záslepky osazené ve slotu čtečky pamět'ových karet.
- **3** Vyjměte baterii (viz část ["Vyjmutí baterie" na stran](#page-14-0)ě 15).
- **4** Postupujte podle pokynů [krok 3](#page-16-0) až [krok 4](#page-16-1) v části "Demontáž optické [jednotky" na stran](#page-16-2)ě 17.
- **5** Demontujte kryt modulů (viz část ["Demontáž krytu modul](#page-20-0)ů" na straně 21).
- **6** Vyjměte pamět'ové moduly (viz část ["Demontáž pam](#page-22-0)ět'ových modulů" na [stran](#page-22-0)ě 23).
- **7** Demontujte klávesnici (viz část ["Demontáž klávesnice" na stran](#page-26-0)ě 27).
- **8** Demontujte sestavu opěrky rukou (viz část ["Demontáž sestavy op](#page-30-0)ěrky [rukou" na stran](#page-30-0)ě 31).
- Postupujte podle pokynů [krok 6](#page-49-0) až [krok 8](#page-49-1) v části "Demontáž pevného disku" [na stran](#page-48-0)ě 49.
- 10 Vyjměte ventilátor chlazení (viz část "Demontáž ventilátoru chlazení" na [stran](#page-66-0)ě 67).
- Odpojte kabel reproduktoru, subwooferu, panelu stavových kontrolek, kamery a zdroje napájení od konektorů na základní desce.
- Zvedněte západku konektoru, která zajišt'uje kabel klávesnice ke konektoru na základní desce, a kabel odpojte.
- Vyšroubujte šest šroubů, které připevňují systémovou desku k základně počítače.

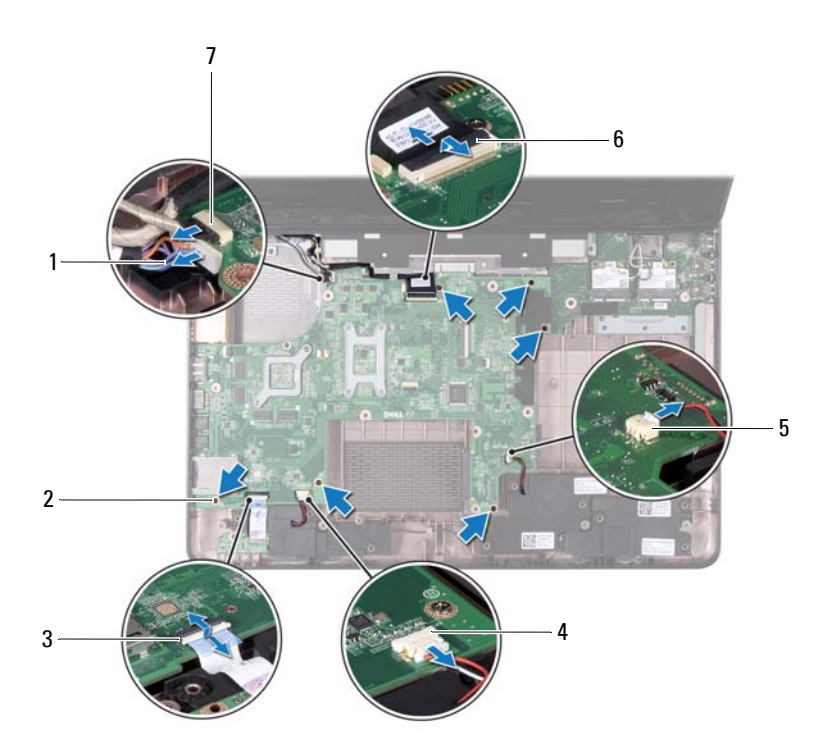
- spojovací kabel adaptéru střídavého proudu
- konektor kabelu stavového indikátoru
- konektor kabelu subwooferu 6 konektor kabelu displeje
- konektor kabelu kamery
- šrouby (6)
	- konektor kabelu reproduktoru
	-
- <span id="page-72-0"></span> Zvedněte základní desku a odpojte konektor na základní desce od konektoru na desce I/O.

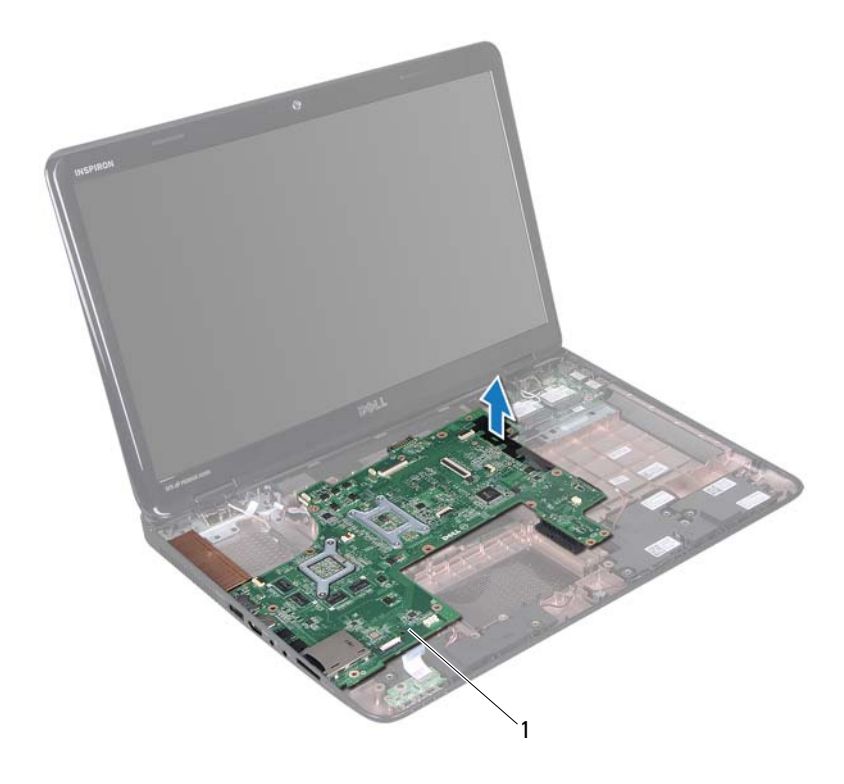

základní deska

- <span id="page-73-0"></span>**15** Obrat'te sestavu základní desky.
- **16** Vyjměte knoflíkovou baterii (viz část ..Demontáž knoflíkové baterie" na [stran](#page-76-0)ě 77).
- **17** Demontujte sestavu chlazení (viz část "Demontáž sestavy chlazení" na [stran](#page-80-0)ě 81).
- **18** Vyjměte procesor (viz část ["Demontáž modulu procesoru" na stran](#page-82-0)ě 83).

## <span id="page-73-2"></span>**Montáž základní desky**

- **1** Postupujte podle pokynů v části "Než zač[nete" na stran](#page-8-0)ě 9.
- **2** Namontujte procesor (viz ["Montáž modulu procesoru" na stran](#page-83-0)ě 84).
- **3** Namontujte sestavu chlazení (viz část "Nasazení sestavy chlazení" na [stran](#page-81-0)ě 82).
- 4 Vložte knoflíkovou baterii (viz část "Montáž knoflíkové baterie" na [stran](#page-77-0)ě 78).
- <span id="page-73-1"></span>**5** Otočte sestavu základní desky.
- <span id="page-73-3"></span>**6** Zasuňte konektory na základní desce do slotů v základně počítače.
- **7** Opatrně zatlačte na základní desku a připojte konektor základní desky ke konektoru na desce I/O.
- **8** Namontujte šest šroubů, které připevňují základní desku k základně počítače.
- **9** Připojte kabel reproduktoru, subwooferu, desky stavových kontrolek, kamery a zdroje napájení ke konektorům na základní desce.
- **10** Zasuňte kabel displeje do konektoru na základní desce a zamáčkněte západku konektoru, která zajišt'uje kabel displeje ke konektoru na základní desce.
- **11** Vložte ventilátor chlazení (viz část "Montáž ventilátoru chlazení" na [stran](#page-67-0)ě 68).
- **12** Postupujte podle pokynů [krok 5](#page-51-0) až [krok 7](#page-51-1) v části "Montáž pevného disku" na [stran](#page-51-2)ě 52.
- 13 Namontujte sestavu opěrky rukou (viz část ["Montáž sestavy op](#page-34-0)ěrky rukou" [na stran](#page-34-0)ě 35).
- **14** Namontujte klávesnici (viz část ["Montáž klávesnice" na stran](#page-28-0)ě 29).
- **15** Namontujte paměť ový modul (viz část "Montáž paměť ových modulů" na [stran](#page-23-0)ě 24).
- **16** Postupujte podle pokynů [krok 4](#page-18-0) až [krok 5](#page-18-1) v části "Montáž optické jednotky" [na stran](#page-18-2)ě 19.
- <span id="page-74-1"></span>**17** Vložte baterii (viz část "Výmě[na baterie" na stran](#page-15-0)ě 16).
- **18** Vložte zpět kartu, kterou jste vyjmuli ze čtečky pamět'ových karet.
- **UPOZORNĚNÍ: Před zapnutím počítače našroubujte všechny šrouby zpět a zajistěte, aby žádné nezůstaly volně uvnitř počítače. Pokud tak neučiníte, může dojít k poškození počítače.**
- **19** Zapněte počítač.

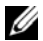

**ZA POZNÁMKA:** Po montáži základní desky zadejte do systému BIOS nové desky servisní označení počítače.

**20** Zadejte servisní označení (viz část ["Zadání servisního ozna](#page-74-0)čení do systému [BIOS" na stran](#page-74-0)ě 75).

## <span id="page-74-0"></span>**Zadání servisního označení do systému BIOS**

- **1** Ujistěte se, zda je adaptér napájení zapojený a zda je správně vložena hlavní baterie.
- **2** Zapněte počítač.
- **3** Stisknutím klávesy <F2> během testu POST přejděte do programu pro nastavení systému.
- **4** Přejděte na kartu Security (Zabezpečení) a zadejte servisní označení do pole **Set Service Tag** (Nastavit servisní označení).

## **Knoflíková baterie**

**VAROVÁNÍ: Před manipulací uvnitř počítače si přečtěte bezpečnostní informace dodané s počítačem. Další informace o vhodných bezpečných postupech naleznete na domovské stránce Regulatory Compliance (Soulad s předpisy) na adrese dell.com/regulatory\_compliance.**

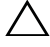

**UPOZORNĚNÍ: Opravy počítače by měl provádět pouze kvalifikovaný servisní technik. Na škody způsobené servisním zásahem, který neautorizuje společnost Dell, se nevztahuje záruka.**

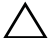

**UPOZORNĚNÍ: Chcete-li předejít elektrostatickému výboji, použijte uzemňovací náramek nebo se opakovaně dotýkejte nenatřeného kovového povrchu (například konektoru počítače).**

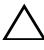

**UPOZORNĚNÍ: Před manipulací uvnitř počítače vyjměte hlavní baterii (viz část ["Vyjmutí baterie" na stran](#page-14-0)ě 15). Předejdete tak poškození základní desky.**

## <span id="page-76-0"></span>**Demontáž knoflíkové baterie**

- **1** Postupujte podle pokynů v části "Než zač[nete" na stran](#page-8-0)ě 9.
- **2** Postupujte podle pokynů [krok 2](#page-70-0) až [krok 15](#page-73-0) v části "Demontáž základní [desky" na stran](#page-70-1)ě 71.
- **3** Pomocí plastové jehly vyjměte knoflíkovou baterii z patice na systémové desce.
- **4** Vysuňte knoflíkovou baterii z přihrádky baterie na základní desce.

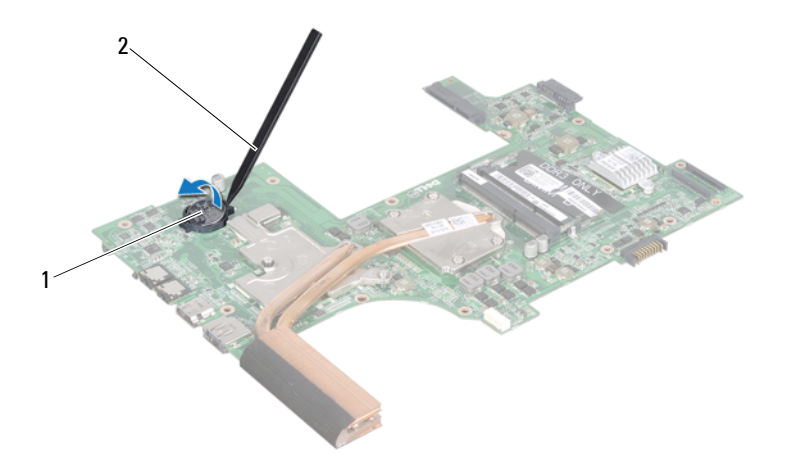

1 knoflíková baterie 2 plastová jehla

### <span id="page-77-0"></span>**Montáž knoflíkové baterie**

- **1** Postupujte podle pokynů v části "Než zač[nete" na stran](#page-8-0)ě 9.
- **2** Vložte knoflíkovou baterii znakem + nahoru do patice na základní desce.
- **3** Postupujte podle pokynů [krok 5](#page-73-1) až [krok 18](#page-74-1) v části "Montáž základní desky" [na stran](#page-73-2)ě 74.

## **Karta I/O**

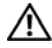

**VAROVÁNÍ: Před manipulací uvnitř počítače si přečtěte bezpečnostní informace dodané s počítačem. Další informace o vhodných bezpečných postupech naleznete na domovské stránce Regulatory Compliance (Soulad s předpisy) na adrese dell.com/regulatory\_compliance.** 

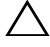

**UPOZORNĚNÍ: Chcete-li předejít elektrostatickému výboji, použijte uzemňovací náramek nebo se opakovaně dotýkejte nenatřeného kovového povrchu počítače.**

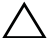

**UPOZORNĚNÍ: Opravy počítače by měl provádět pouze kvalifikovaný servisní technik. Na škody způsobené servisním zásahem, který neautorizuje společnost Dell, se nevztahuje záruka.**

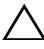

**UPOZORNĚNÍ: Před manipulací uvnitř počítače vyjměte hlavní baterii (viz část ["Vyjmutí baterie" na stran](#page-14-0)ě 15). Předejdete tak poškození základní desky.**

## **Demontáž karty I/O**

- **1** Postupujte podle pokynů v "Než zač[nete" na stran](#page-8-0)ě 9.
- **2** Postupujte podle pokynů [krok 2](#page-70-0) až [krok 14](#page-72-0) v části "Demontáž základní [desky" na stran](#page-70-1)ě 71.
- **3** Demontujte závěs krytu (viz část ["Demontáž krytu záv](#page-102-0)ěsu" na straně 103).
- **4** Odeberte karty Mini-Card (viz část "Demontáž karty Mini-Card" na [stran](#page-44-0)ě 45).
- **5** Vyšroubujte šroub, který připevňuje kartu I/O k základně počítače.
- **6** Pod úhlem zdvihněte kartu I/O a vysuňte konektory na desce I/O ze slotů v základně počítače.

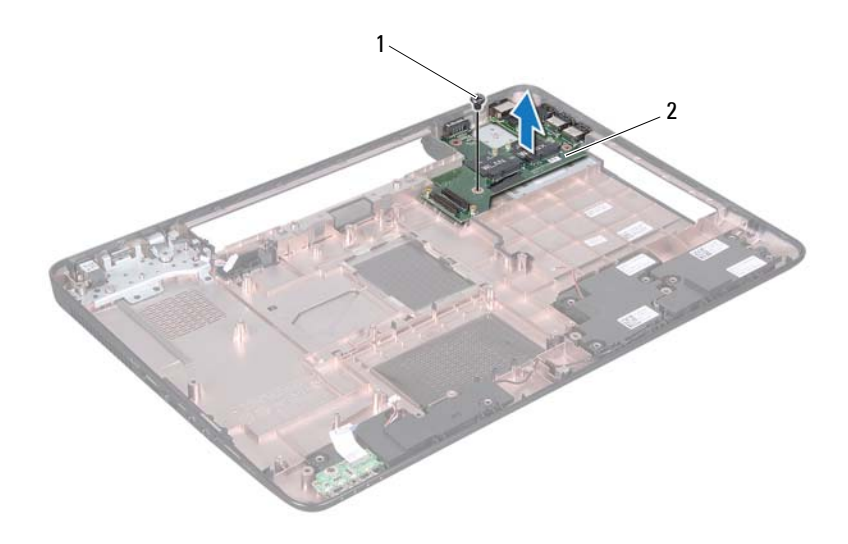

1 šroub 2 Karta I/O

## **Montáž karty I/O**

- **1** Zasuňte konektoru na kartě I/O do slotů v základně počítače a zasuňte kartu I/O do základny počítače.
- **2** Zašroubujte šroub, který připevňuje kartu I/O k základně počítače.
- **3** Namontujte karty Mini-Card (viz část "Montáž karty Mini-Card" na [stran](#page-46-0)ě 47).
- **4** Namontujte závěs krytu (viz část ["Montáž krytu záv](#page-105-0)ěsu" na straně 106).
- **5** Postupujte podle pokynů [krok 6](#page-73-3) až [krok 18](#page-74-1) v části "Montáž základní desky" [na stran](#page-73-2)ě 74.

## **Sestava chlazení**

**VAROVÁNÍ: Před manipulací uvnitř počítače si přečtěte bezpečnostní informace dodané s počítačem. Další informace o vhodných bezpečných postupech naleznete na domovské stránce Regulatory Compliance (Soulad s předpisy) na adrese www.dell.com/regulatory\_compliance.**

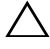

**UPOZORNĚNÍ: Opravy počítače by měl provádět pouze kvalifikovaný servisní technik. Na škody způsobené servisním zásahem, který neautorizuje společnost Dell, se nevztahuje záruka.**

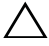

**UPOZORNĚNÍ: Chcete-li předejít elektrostatickému výboji, použijte uzemňovací náramek nebo se opakovaně dotýkejte nenatřeného kovového povrchu (například konektoru počítače).**

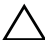

**UPOZORNĚNÍ: Před manipulací uvnitř počítače vyjměte hlavní baterii (viz část ["Vyjmutí baterie" na stran](#page-14-0)ě 15). Předejdete tak poškození základní desky.**

## <span id="page-80-0"></span>**Demontáž sestavy chlazení**

- **1** Postupujte podle pokynů v části "Než zač[nete" na stran](#page-8-0)ě 9.
- **2** Postupujte podle pokynů [krok 2](#page-70-0) až [krok 15](#page-73-0) v části "Demontáž základní [desky" na stran](#page-70-1)ě 71.
- **3** Postupně (podle pořadí vyznačeného na sestavě chlazení) uvolněte šest šroubů upevňujících sestavu k základní desce.
- **4** Zvedněte sestavu chlazení ze základní desky.

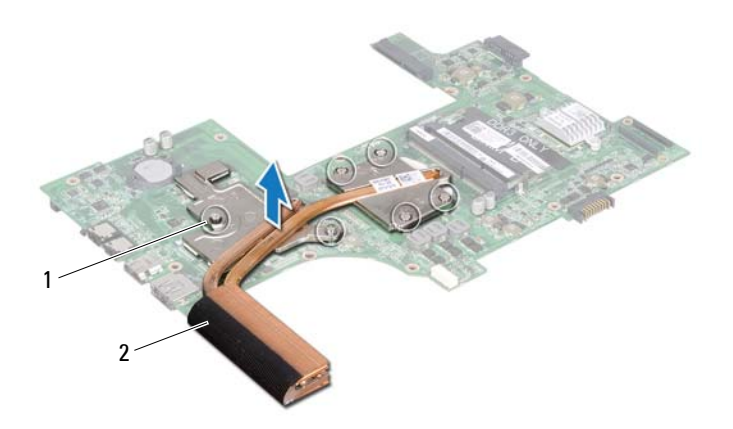

<span id="page-81-0"></span>1 upevňovací šrouby (6) 2 sestava chlazení

### **Nasazení sestavy chlazení**

- **1** Postupujte podle pokynů v části "Než zač[nete" na stran](#page-8-0)ě 9.
- **2** Umístěte sestavu chlazení do základní desky.
- **3** Vyrovnejte šest jisticích šroubů na sestavě chlazení s otvory pro šrouby v základní desce a šrouby postupně dotáhněte (v pořadí vyznačeném na sestavě chlazení).
- 4 Postupujte podle pokynů [krok 5](#page-73-1) až [krok 18](#page-74-1) v části "Montáž základní desky" [na stran](#page-73-2)ě 74.

## **Modul procesoru**

**VAROVÁNÍ: Před manipulací uvnitř počítače si přečtěte bezpečnostní informace dodané s počítačem. Další informace o vhodných bezpečných postupech naleznete na domovské stránce Regulatory Compliance (Soulad s předpisy) na adrese www.dell.com/regulatory\_compliance.**

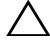

**UPOZORNĚNÍ: Opravy počítače by měl provádět pouze kvalifikovaný servisní technik. Na škody způsobené servisním zásahem, který neautorizuje společnost Dell, se nevztahuje záruka.**

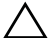

**UPOZORNĚNÍ: Chcete-li předejít elektrostatickému výboji, použijte uzemňovací náramek nebo se opakovaně dotýkejte nenatřeného kovového povrchu (například konektoru počítače).**

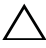

**UPOZORNĚNÍ: Před manipulací uvnitř počítače vyjměte hlavní baterii (viz část ["Vyjmutí baterie" na stran](#page-14-0)ě 15). Předejdete tak poškození základní desky.**

**UPOZORNĚNÍ: Karty a jiné komponenty držte vždy za hrany, snažte se nedotýkat kolíků a kontaktů.**

## <span id="page-82-0"></span>**Demontáž modulu procesoru**

- **1** Postupujte podle pokynů v části "Než zač[nete" na stran](#page-8-0)ě 9.
- **2** Postupujte podle pokynů [krok 2](#page-70-0) až [krok 15](#page-73-0) v části "Demontáž základní [desky" na stran](#page-70-1)ě 71.
- **3** Demontujte sestavu chlazení (viz část "Demontáž sestavy chlazení" na [stran](#page-80-0)ě 81).
- **4** Patici ZIF uvolníte malým plochým šroubovákem. Otáčejte vačkovým šroubem patice ZIF proti směru hodinových ručiček, dokud se šroub nezarazí.

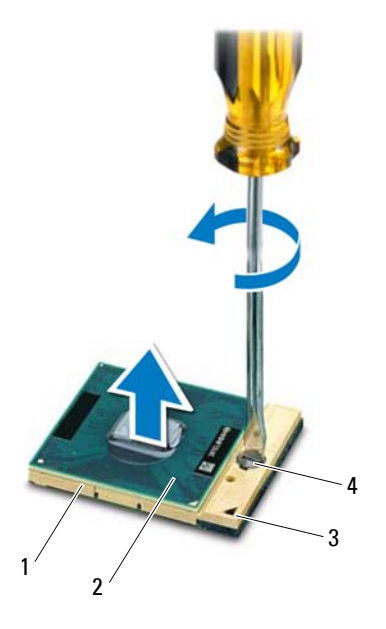

- 
- 
- 1 patice ZIF 2 modul procesoru
- 3 roh kolíku 1 **4 vačkový šroub patice ZIF**

**UPOZORNĚNÍ: Chcete-li dosáhnout maximálního účinku chlazení procesoru, na sestavě chlazení procesoru se nedotýkejte ploch pro přenos tepla. Mastnota na vaší pokožce může snížit schopnost přenosu tepla na teplovodivých deskách.**

**UPOZORNĚNÍ: Při demontáži modulu procesoru vytáhněte modul přímo nahoru. Buďte opatrní, abyste na modulu neohnuli kolíky.**

**5** Modul procesoru zvedněte z patice ZIF.

## <span id="page-83-0"></span>**Montáž modulu procesoru**

**1** Postupujte podle pokynů v části "Než zač[nete" na stran](#page-8-0)ě 9.

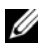

**POZNÁMKA:** Pokud instalujete nový procesor, obdržíte novou chladicí sestavu, která obsahuje připojenou teplovodivou podložku, případně novou teplovodivou podložku s dokumentací k její správné montáži.

**2** Roh modulu procesoru s kolíkem 1 srovnejte s rohem kolíku 1 patice ZIF a poté vložte modul procesoru.

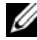

**POZNÁMKA:** Roh kolíku 1 na modulu procesoru je označen trojúhelníkem, který je nutné srovnat s trojúhelníkem na rohu kolíku 1 patice ZIF.

Jakmile je procesor správně usazen, všechny čtyři rohy budou vyrovnány do stejné výšky. Pokud je některý z rohů modulu výše než ostatní, není modul usazen správně.

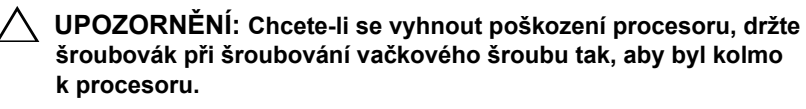

- **3** Otáčením vačkového šroubu ve směru hodinových ručiček dotáhněte patici ZIF, čímž připevníte modul procesoru k základní desce.
- **4** Nasaď te sestavu chlazení (viz část ["Nasazení sestavy chlazení" na stran](#page-81-0)ě 82).
- **5** Postupujte podle pokynů [krok 5](#page-73-1) až [krok 18](#page-74-1) v části "Montáž základní desky" [na stran](#page-73-2)ě 74.

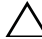

## **Displej**

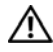

**VAROVÁNÍ: Před manipulací uvnitř počítače si přečtěte bezpečnostní informace dodané s počítačem. Další informace o vhodných bezpečných postupech naleznete na domovské stránce Regulatory Compliance (Soulad s předpisy) na adrese www.dell.com/regulatory\_compliance.**

**UPOZORNĚNÍ: Opravy počítače by měl provádět pouze kvalifikovaný servisní technik. Na škody způsobené servisním zásahem, který není autorizován společností Dell, se nevztahuje záruka.**

**UPOZORNĚNÍ: Chcete-li předejít elektrostatickému výboji, použijte uzemňovací náramek nebo se opakovaně dotýkejte nenatřeného kovového povrchu (například konektoru počítače).**

**UPOZORNĚNÍ: Před manipulací uvnitř počítače vyjměte hlavní baterii (viz část ["Vyjmutí baterie" na stran](#page-14-0)ě 15). Předejdete tak poškození základní desky.**

## **Sestava displeje**

#### <span id="page-86-1"></span><span id="page-86-0"></span>**Demontáž sestavy displeje**

- **1** Postupujte podle pokynů v části "Než zač[nete" na stran](#page-8-0)ě 9.
- **2** Vyjměte baterii (viz část ["Vyjmutí baterie" na stran](#page-14-0)ě 15).
- **3** Postupujte podle pokynů [krok 3](#page-16-0) až [krok 4](#page-16-1) v části "Demontáž optické [jednotky" na stran](#page-16-2)ě 17.
- **4** Vyšroubujte dva šrouby, které připevňují sestavu displeje k základně počítače.

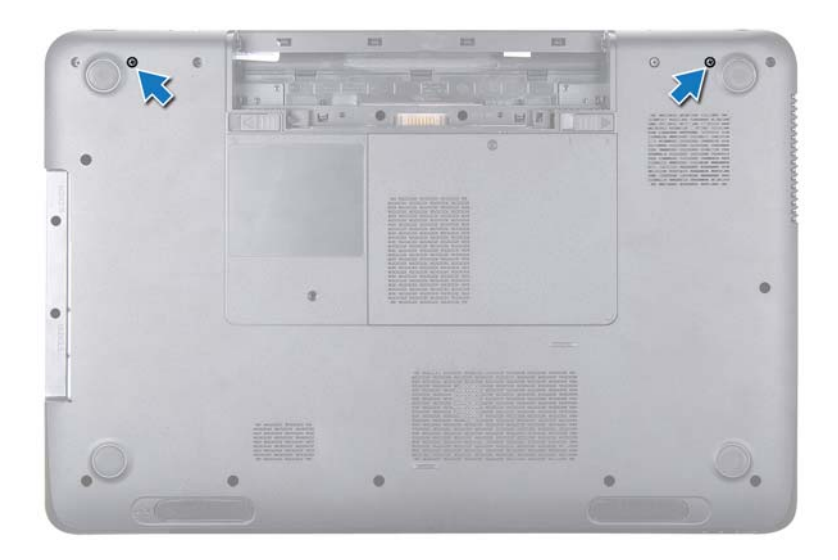

- Demontujte klávesnici (viz část ["Demontáž klávesnice" na stran](#page-26-0)ě 27).
- Demontujte sestavu opěrky rukou (viz část ["Demontáž sestavy op](#page-30-0)ěrky [rukou" na stran](#page-30-0)ě 31).
- Odpojte kabel displeje a kamery od konektorů na základní desce.
- Odpojte kabely antény mini-karty od konektorů na kartě(ách) Mini-Card (viz ["Demontáž karty Mini-Card" na stran](#page-44-0)ě 45).
- Zapamatujte si rozložení kabelů displeje, kamery a antény karty Mini-Card a kabely vyjměte ze směrovacích vodítek.
- Vyšroubujte čtyři šrouby, které připevňují sestavu displeje k základně počítače.

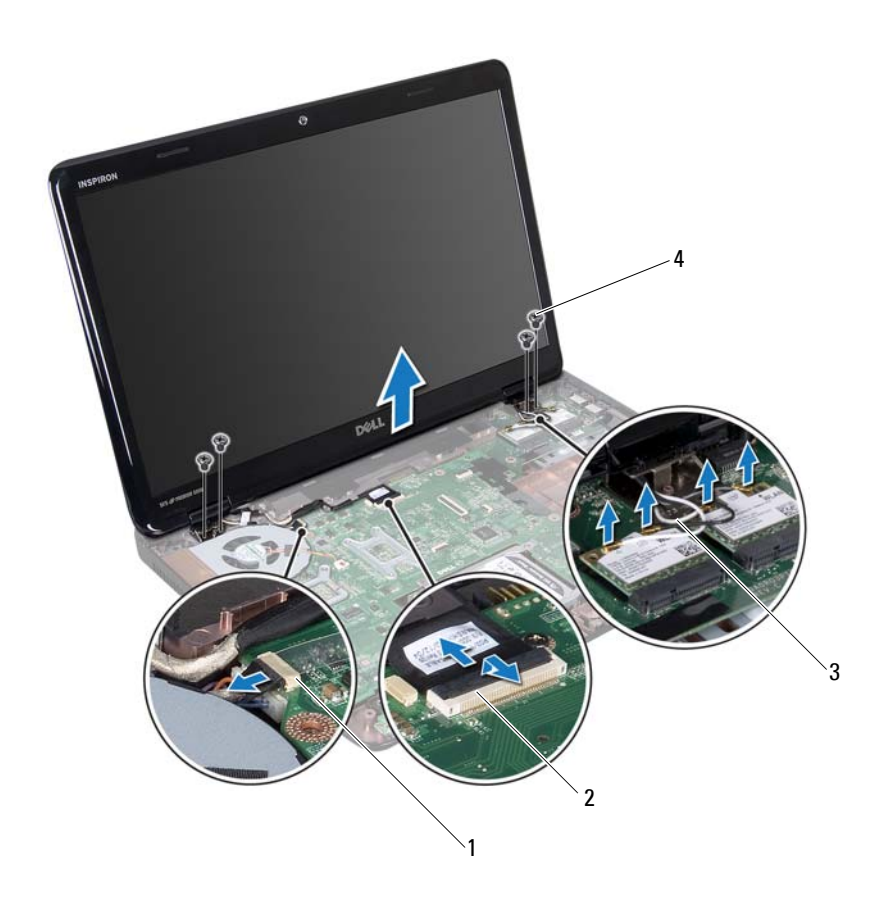

- konektor kabelu kamery 2 konektor kabelu displeje
	-
- 3 anténní kabely (4) 4 šrouby (4)
- Zvedněte a vyjměte sestavu displeje ze základny počítače.

#### <span id="page-88-1"></span><span id="page-88-0"></span>**Montáž sestavy displeje**

- Postupujte podle pokynů v části "Než zač[nete" na stran](#page-8-0)ě 9.
- Umístěte sestavu displeje do správné polohy a zašroubujte čtyři šrouby, které sestavu připevňují k základně počítače.
- **3** Uložte kabely displeje, kamery a antény Mini-Card do směrovacích vodítek.
- **4** Připojte kabel displeje a kamery ke konektorům na základní desce.
- **5** Připojte anténní kabely karty Mini-Card ke kartám Mini-Card (viz, Montáž [karty Mini-Card" na stran](#page-46-0)ě 47).
- **6** Namontujte sestavu opěrky rukou (viz část ["Montáž sestavy op](#page-34-0)ěrky rukou" [na stran](#page-34-0)ě 35).
- **7** Namontujte klávesnici (viz část ["Montáž klávesnice" na stran](#page-28-0)ě 29).
- **8** Zašroubujte dva šrouby, které připevňují sestavu displeje k základně počítače.
- **9** Postupujte podle pokynů [krok 4](#page-18-0) až [krok 5](#page-18-1) v části "Montáž optické jednotky" [na stran](#page-18-2)ě 19.
- **10** Vložte baterii (viz část "Výmě[na baterie" na stran](#page-15-0)ě 16).
- **UPOZORNĚNÍ: Před zapnutím počítače našroubujte všechny šrouby zpět a zajistěte, aby žádné nezůstaly volně uvnitř počítače. Pokud tak neučiníte, může dojít k poškození počítače.**

## **Rámeček displeje**

#### <span id="page-89-1"></span><span id="page-89-0"></span>**Demontáž rámečku displeje**

- **1** Postupujte podle pokynů v části "Než zač[nete" na stran](#page-8-0)ě 9.
- **2** Sejměte horní kryt (viz ["Demontáž horního krytu" na stran](#page-12-0)ě 13).
- **3** Demontujte sestavu displeje (viz část "Demontáž sestavy displeje" na [stran](#page-86-0)ě 87).

#### **UPOZORNĚNÍ: Rámeček displeje je velmi křehký. Při jeho snímání dávejte dobrý pozor, abyste jej nepoškodili.**

- **4** Prsty opatrně páčením vysuňte vnitřní okraj rámečku displeje.
- **5** Vyjměte rámeček displeje.

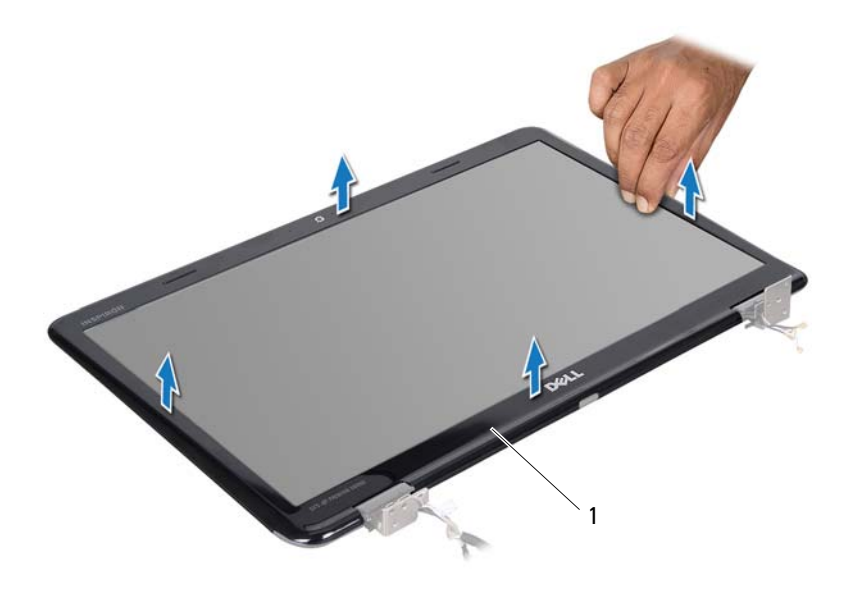

1 rámeček displeje

#### <span id="page-90-1"></span><span id="page-90-0"></span>**Montáž rámečku displeje**

- **1** Postupujte podle pokynů v části "Než zač[nete" na stran](#page-8-0)ě 9.
- **2** Vyrovnejte rámeček displeje na displeji panelu a opatrně jej zacvaknutím zasuňte na místo.
- **3** Namontujte sestavu displeje (viz část "Montáž sestavy displeje" na [stran](#page-88-0)ě 89).
- **4** Nasaď te horní kryt (viz ["Montáž horního krytu" na stran](#page-13-0)ě 14).

## **Panel displeje**

#### <span id="page-91-1"></span><span id="page-91-0"></span>**Demontáž panelu displeje**

- Postupujte podle pokynů v části "Než zač[nete" na stran](#page-8-0)ě 9.
- Demontujte sestavu displeje (viz část "Demontáž sestavy displeje" na [stran](#page-86-0)ě 87).
- Demontujte rámeček displeje (viz část ["Demontáž ráme](#page-89-0)čku displeje" na [stran](#page-89-0)ě 90).
- Odšroubujte osm šroubů, které upevňují panel displeje k zadnímu krytu displeje.
- Zvedněte panel displeje ze zadního krytu displeje.

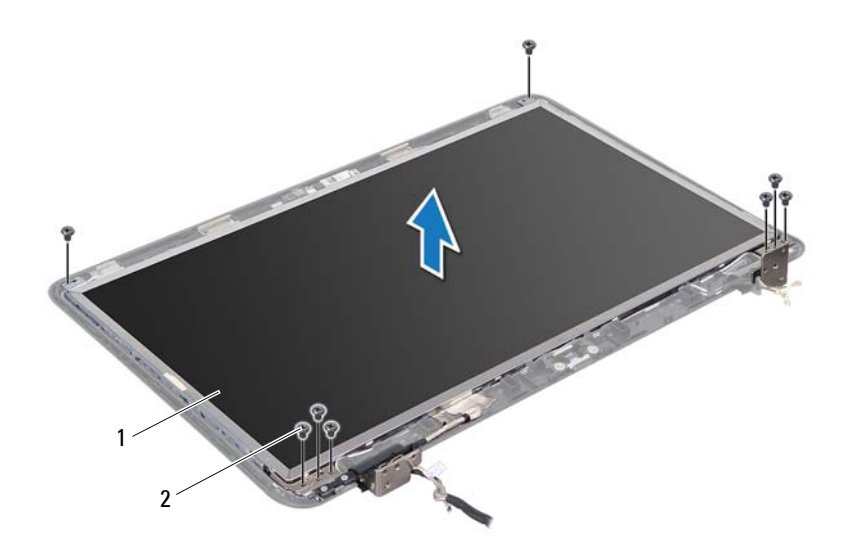

panel displeje 2 šrouby (8)

#### <span id="page-92-1"></span><span id="page-92-0"></span>**Montáž panelu displeje**

- **1** Postupujte podle pokynů v části "Než zač[nete" na stran](#page-8-0)ě 9.
- **2** Vyrovnejte otvory pro šrouby v panelu displeje s otvory pro šrouby v krytu displeje a vyměňte osm šroubů.
- **3** Uložte kabel displeje a kabely antény karty Mini-Card do směrovacích vodítek v krytu displeje.
- 4 Namontujte rámeček displeje (viz část "Montáž rámečku displeje" na [stran](#page-90-0)ě 91).
- **5** Namontujte sestavu displeje (viz část "Montáž sestavy displeje" na [stran](#page-88-0)ě 89).

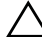

**UPOZORNĚNÍ: Před zapnutím počítače našroubujte všechny šrouby zpět a zajistěte, aby žádné nezůstaly volně uvnitř počítače. Pokud tak neučiníte, může dojít k poškození počítače.**

## **Kabel displeje**

#### **Vyjmutí kabelu displeje**

- **1** Postupujte podle pokynů v části "Než zač[nete" na stran](#page-8-0)ě 9.
- **2** Demontujte sestavu displeje (viz část "Demontáž sestavy displeje" na [stran](#page-86-0)ě 87).
- **3** Demontujte rámeček displeje (viz část ["Demontáž ráme](#page-89-0)čku displeje" na [stran](#page-89-0)ě 90).
- **4** Demontujte panel displeje (viz část "Demontáž panelu displeje" na [stran](#page-91-0)ě 92).
- **5** Otočte panel displeje spodní stranou nahoru a položte ho na čistý povrch.
- **6** Zvedněte pásku, která zajišt'uje kabel displeje ke konektoru na desce displeje, a odpojte kabel displeje.

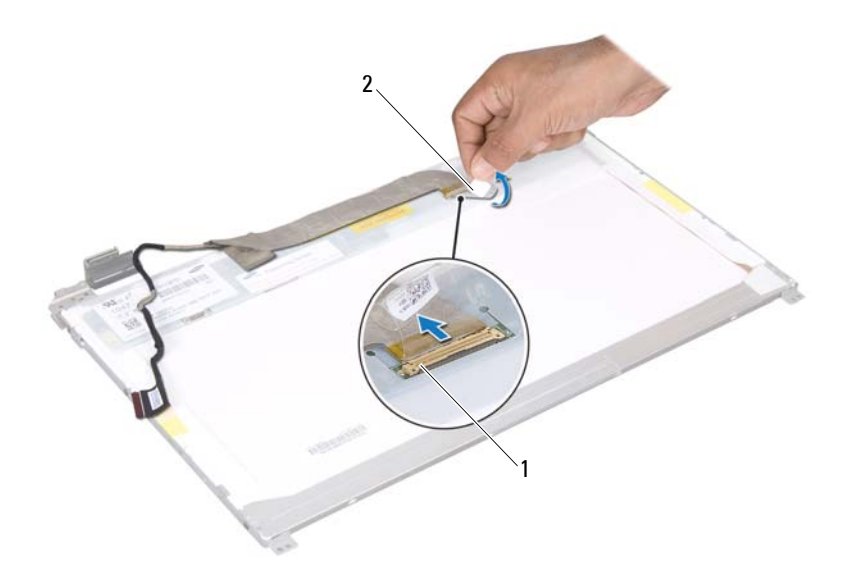

konektor kabelu displeje 2 páska

#### **Montáž kabelu displeje**

- Postupujte podle pokynů v části "Než zač[nete" na stran](#page-8-0)ě 9.
- Připojte kabel displeje ke konektoru desky displeje a upevněte jej páskou.
- Otočte panel displeje a umístěte jej na zadní kryt displeje.
- Namontujte panel displeje (viz část ["Montáž panelu displeje" na stran](#page-92-0)ě 93).
- Namontujte rámeček displeje (viz část "Montáž rámečku displeje" na [stran](#page-90-0)ě 91).
- Namontujte sestavu displeje (viz část "Montáž sestavy displeje" na [stran](#page-88-0)ě 89).

## **Držáky panelu displeje**

#### <span id="page-94-0"></span>**Demontáž držáků panelu displeje**

- **1** Postupujte podle pokynů v části "Než zač[nete" na stran](#page-8-0)ě 9.
- **2** Demontujte sestavu displeje (viz část "Demontáž sestavy displeje" na [stran](#page-86-0)ě 87).
- **3** Demontujte rámeček displeje (viz část ["Demontáž ráme](#page-89-0)čku displeje" na [stran](#page-89-0)ě 90).
- 4 Demontujte panel displeje (viz část "Demontáž panelu displeje" na [stran](#page-91-0)ě 92).
- **5** Vyšroubujte šest šroubů (tři na každé straně) připevňujících držáky panelu displeje k panelu displeje.
- **6** Držáky panelu displeje sejměte z panelu displeje.

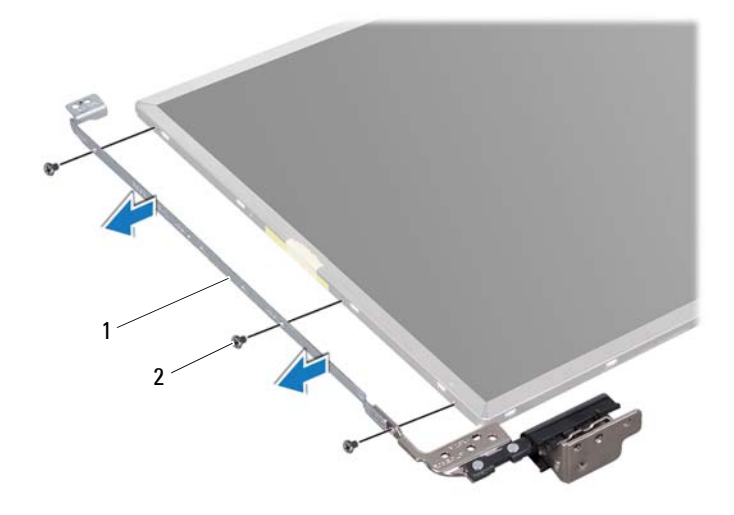

1 držáky panelu displeje (2) 2 šrouby (6)

#### **Montáž držáků panelu displeje**

- **1** Postupujte podle pokynů v části "Než zač[nete" na stran](#page-8-0)ě 9.
- **2** Vyrovnejte otvory pro šrouby v držáku panelu displeje s otvory pro šrouby v krytu displeje a vyměňte šest šroubů (tři na každé straně).
- **3** Namontujte panel displeje (viz část ["Montáž panelu displeje" na stran](#page-92-0)ě 93).
- 4 Namontujte rámeček displeje (viz část "Montáž rámečku displeje" na [stran](#page-90-0)ě 91).
- **5** Namontujte sestavu displeje (viz část "Montáž sestavy displeje" na [stran](#page-88-0)ě 89).

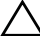

**UPOZORNĚNÍ: Před zapnutím počítače našroubujte všechny šrouby zpět a zajistěte, aby žádné nezůstaly volně uvnitř počítače. Pokud tak neučiníte, může dojít k poškození počítače.**

## **Krytky zavěšení**

#### **Sejmutí krytek zavěšení**

- **1** Postupujte podle pokynů v části "Než zač[nete" na stran](#page-8-0)ě 9.
- **2** Demontujte sestavu displeje (viz část "Demontáž sestavy displeje" na [stran](#page-86-0)ě 87).
- **3** Demontujte rámeček displeje (viz část ["Demontáž ráme](#page-89-0)čku displeje" na [stran](#page-89-0)ě 90).
- **4** Demontujte panel displeje (viz část "Demontáž panelu displeje" na [stran](#page-91-0)ě 92).
- **5** Odmontujte držáky panelu displeje (viz část ["Demontáž držák](#page-94-0)ů panelu [displeje" na stran](#page-94-0)ě 95).
- **6** Stiskněte obě strany krytek zavěšení a krytky ze závěsů displeje vyjměte.

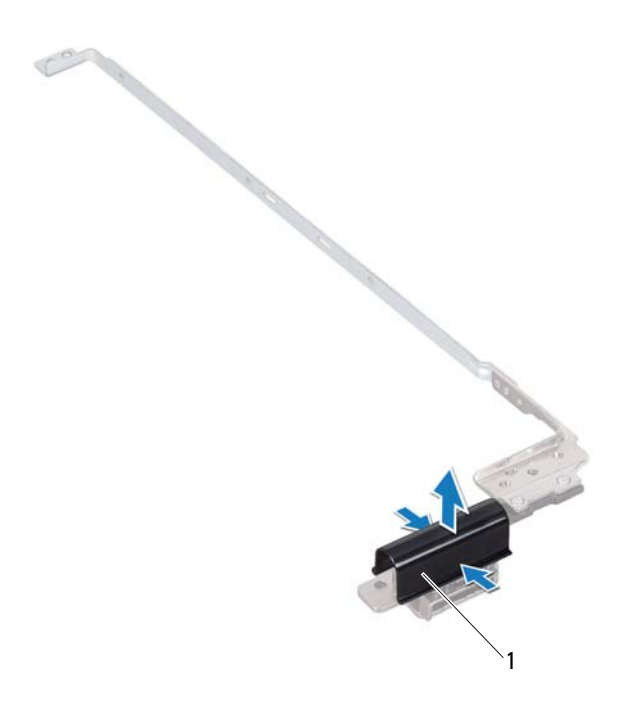

1 krytky zavěšení (2)

#### **Nasazení krytek zavěšení**

- **1** Postupujte podle pokynů v části "Než zač[nete" na stran](#page-8-0)ě 9.
- **2** Umístěte krytky závěsů na závěsy displeje a nasaďte je na místo.
- **3** Namontujte panel displeje (viz část ["Montáž panelu displeje" na stran](#page-92-0)ě 93).
- 4 Namontujte rámeček displeje (viz část "Montáž rámečku displeje" na [stran](#page-90-0)ě 91).
- **5** Namontujte sestavu displeje (viz část "Montáž sestavy displeje" na [stran](#page-88-0)ě 89).

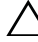

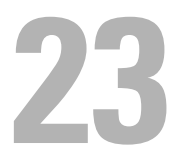

## **Modul kamery**

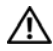

**VAROVÁNÍ: Před manipulací uvnitř počítače si přečtěte bezpečnostní informace dodané s počítačem. Další informace o vhodných bezpečných postupech naleznete na domovské stránce Regulatory Compliance (Soulad s předpisy) na adrese www.dell.com/regulatory\_compliance.**

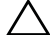

**UPOZORNĚNÍ: Opravy počítače by měl provádět pouze kvalifikovaný servisní technik. Na škody způsobené servisním zásahem, který neautorizuje společnost Dell, se nevztahuje záruka.**

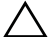

**UPOZORNĚNÍ: Chcete-li předejít elektrostatickému výboji, použijte uzemňovací náramek nebo se opakovaně dotýkejte nenatřeného kovového povrchu (například konektoru počítače).**

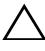

**UPOZORNĚNÍ: Před manipulací uvnitř počítače vyjměte hlavní baterii (viz část ["Vyjmutí baterie" na stran](#page-14-0)ě 15). Předejdete tak poškození základní desky.**

## **Demontáž modulu kamery**

- **1** Postupujte podle pokynů v části "Než zač[nete" na stran](#page-8-0)ě 9.
- **2** Vyjměte baterii (viz část ["Vyjmutí baterie" na stran](#page-14-0)ě 15).
- **3** Postupujte podle pokynů [krok 3](#page-16-0) až [krok 4](#page-16-1) v části "Demontáž optické [jednotky" na stran](#page-16-2)ě 17.
- **4** Demontujte klávesnici (viz část ["Demontáž klávesnice" na stran](#page-26-0)ě 27).
- **5** Demontujte sestavu opěrky rukou (viz část ["Demontáž sestavy op](#page-30-0)ěrky [rukou" na stran](#page-30-0)ě 31).
- **6** Demontujte sestavu displeje (viz část "Demontáž sestavy displeje" na [stran](#page-86-1)ě 87).
- **7** Demontujte rámeček displeje (viz část ["Demontáž ráme](#page-89-1)čku displeje" na [stran](#page-89-1)ě 90).
- **8** Demontujte panel displeje (viz část "Demontáž panelu displeje" na [stran](#page-91-1)ě 92).
- **9** Sejměte pásku z konektoru modulu kamery a odpojte kabel modulu kamery z konektoru na modulu kamery.
- **10** Prsty opatrně páčením vyjměte modul kamery z krytu displeje.
- **11** Vyjměte modul kamery ze zadního krytu displeje.

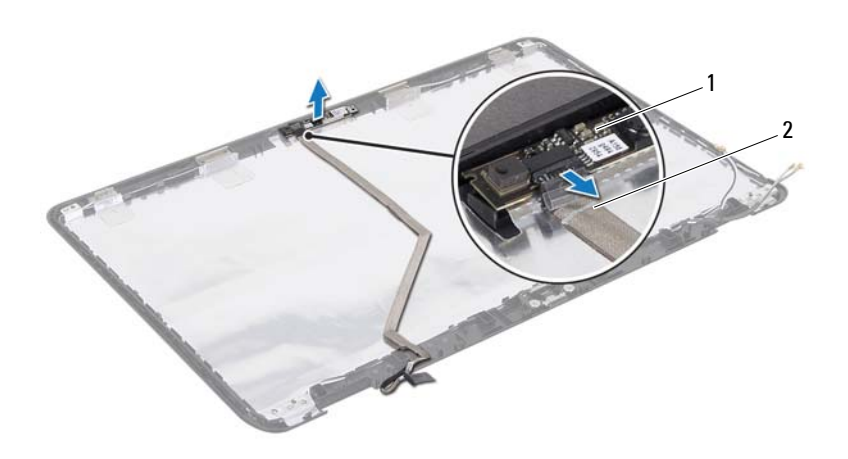

1 modul kamery 2 kabel kamery

### **Montáž modulu kamery**

- **1** Postupujte podle pokynů v části "Než zač[nete" na stran](#page-8-0)ě 9.
- **2** Připojte kabel kamery ke konektoru na modulu kamery a zajistěte jej páskou.
- **3** Modul kamery umístíte na správné místo pomocí zarovnávacích kolíků na zadním krytu displeje.
- 4 Namontujte panel displeje (viz část ["Montáž panelu displeje" na stran](#page-92-1)ě 93).
- **5** Namontujte rámeček displeje (viz část "Montáž rámečku displeje" na [stran](#page-90-1)ě 91).
- **6** Namontujte sestavu displeje (viz část "Montáž sestavy displeje" na [stran](#page-88-1)ě 89).
- **7** Namontujte sestavu opěrky rukou (viz část ["Montáž sestavy op](#page-34-0)ěrky rukou" [na stran](#page-34-0)ě 35).
- **8** Namontujte klávesnici (viz část ["Montáž klávesnice" na stran](#page-28-0)ě 29).
- **9** Postupujte podle pokynů [krok 4](#page-18-0) až [krok 5](#page-18-1) v části "Montáž optické jednotky" [na stran](#page-18-2)ě 19.
- **10** Vložte baterii (viz část "Výmě[na baterie" na stran](#page-15-0)ě 16).

## **Kryt závěsu**

**VAROVÁNÍ: Před manipulací uvnitř počítače si přečtěte bezpečnostní informace dodané s počítačem. Další informace o vhodných bezpečných postupech naleznete na domovské stránce Regulatory Compliance (Soulad s předpisy) na adrese dell.com/regulatory\_compliance.** 

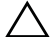

**UPOZORNĚNÍ: Opravy počítače by měl provádět pouze kvalifikovaný servisní technik. Na škody způsobené servisním zásahem, který neautorizuje společnost Dell, se nevztahuje záruka.**

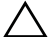

**UPOZORNĚNÍ: Chcete-li předejít elektrostatickému výboji, použijte uzemňovací náramek nebo se opakovaně dotýkejte nenatřeného kovového povrchu (například konektoru počítače).**

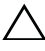

**UPOZORNĚNÍ: Před manipulací uvnitř počítače vyjměte hlavní baterii (viz část ["Vyjmutí baterie" na stran](#page-14-0)ě 15). Předejdete tak poškození základní desky.**

## <span id="page-102-0"></span>**Demontáž krytu závěsu**

- **1** Postupujte podle pokynů v části "Než zač[nete" na stran](#page-8-0)ě 9.
- **2** Vyjměte baterii (viz část ["Vyjmutí baterie" na stran](#page-14-0)ě 15).
- **3** Postupujte podle pokynů [krok 3](#page-16-0) až [krok 4](#page-16-1) v části "Demontáž optické [jednotky" na stran](#page-16-2)ě 17.
- **4** Vyšroubujte čtyři šrouby připevňující kryt závěsu k základně počítače.
- **5** Demontujte klávesnici (viz část ["Demontáž klávesnice" na stran](#page-26-0)ě 27).
- **6** Demontujte sestavu opěrky rukou (viz část ["Demontáž sestavy op](#page-30-0)ěrky [rukou" na stran](#page-30-0)ě 31).
- **7** Demontujte sestavu displeje (viz část "Demontáž sestavy displeje" na [stran](#page-86-1)ě 87).

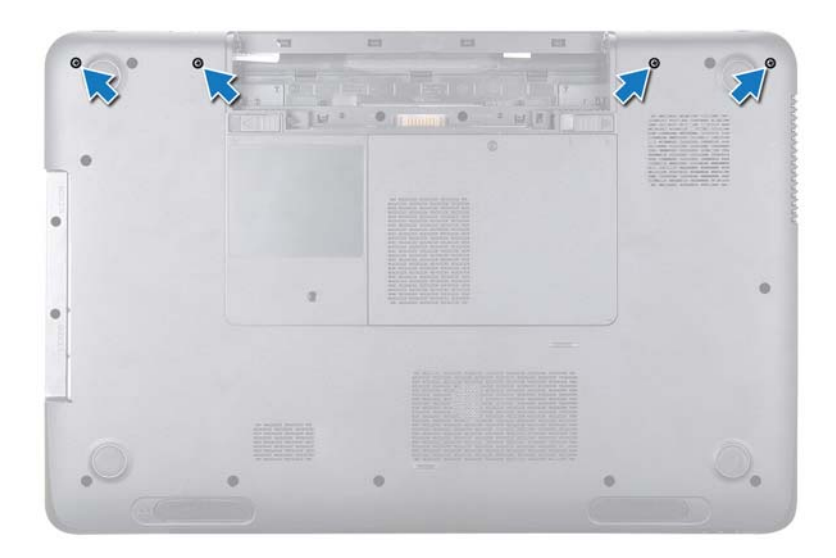

**8** Stiskněte dvě západky, které připevňují kryt závěsu k základně počítače.

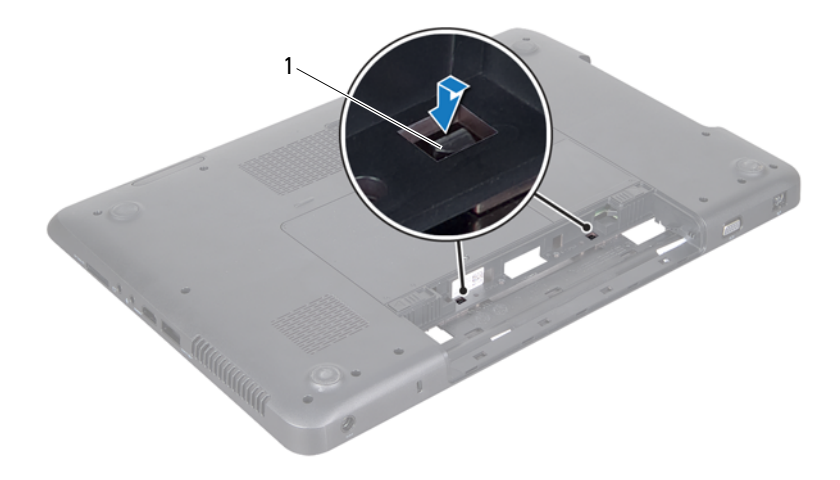

- západky (2)
- Sejměte kryt závěsu ze základny počítače.

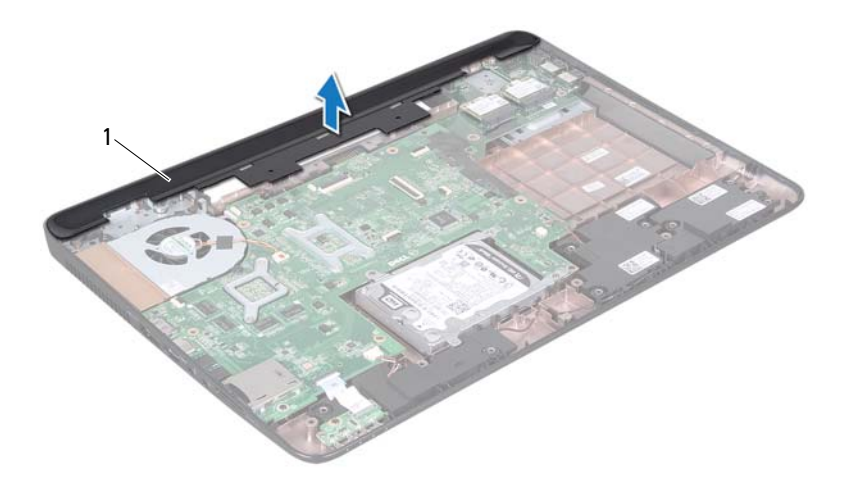

<span id="page-105-0"></span>1 kryt závěsu

### **Montáž krytu závěsu**

- **1** Postupujte podle pokynů v části "Než zač[nete" na stran](#page-8-0)ě 9.
- **2** Vyrovnejte čtyři západky na krytu závěsu s drážkami v základně počítače a opatrně zacvakněte kryt závěsu na místo.
- **3** Namontujte sestavu displeje (viz část ["Montáž sestavy displeje" na stran](#page-88-1)ě 89).
- 4 Namontujte sestavu opěrky rukou (viz část ["Montáž sestavy op](#page-34-0)ěrky rukou" [na stran](#page-34-0)ě 35).
- **5** Namontujte klávesnici (viz část ["Montáž klávesnice" na stran](#page-28-0)ě 29).
- **6** Zašroubujte čtyři šrouby připevňující kryt závěsu k základně počítače.
- **7** Postupujte podle pokynů [krok 4](#page-18-0) až [krok 5](#page-18-1) v části "Montáž optické jednotky" [na stran](#page-18-2)ě 19.
- **8** Vložte baterii (viz část "Výmě[na baterie" na stran](#page-15-0)ě 16).

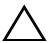
**25**

## **Konektor adaptéru střídavého proudu**

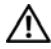

**VAROVÁNÍ: Před manipulací uvnitř počítače si přečtěte bezpečnostní informace dodané s počítačem. Další informace o vhodných bezpečných postupech naleznete na domovské stránce Regulatory Compliance (Soulad s předpisy) na adrese www.dell.com/regulatory\_compliance.**

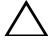

**UPOZORNĚNÍ: Opravy počítače by měl provádět pouze kvalifikovaný servisní technik. Na škody způsobené servisním zásahem, který neautorizuje společnost Dell, se nevztahuje záruka.**

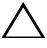

**UPOZORNĚNÍ: Chcete-li předejít elektrostatickému výboji, použijte uzemňovací náramek nebo se opakovaně dotýkejte nenatřeného kovového povrchu (například konektoru počítače).**

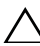

**UPOZORNĚNÍ: Před manipulací uvnitř počítače vyjměte hlavní baterii (viz část ["Vyjmutí baterie" na stran](#page-14-0)ě 15). Předejdete tak poškození základní desky.**

### **Demontáž konektoru adaptéru střídavého proudu**

- **1** Postupujte podle pokynů v části "Než zač[nete" na stran](#page-8-0)ě 9.
- **2** Vyjměte baterii (viz část ["Vyjmutí baterie" na stran](#page-14-0)ě 15).
- **3** Postupujte podle pokynů [krok 3](#page-16-0) až [krok 4](#page-16-1) v části "Demontáž optické [jednotky" na stran](#page-16-2)ě 17.
- **4** Demontujte klávesnici (viz část ["Demontáž klávesnice" na stran](#page-26-0)ě 27).
- **5** Demontujte sestavu opěrky rukou (viz část ["Demontáž sestavy op](#page-30-0)ěrky [rukou" na stran](#page-30-0)ě 31).
- **6** Demontujte sestavu displeje (viz část "Demontáž sestavy displeje" na [stran](#page-86-0)ě 87).
- **7** Demontujte ventilátor chlazení (viz část "Demontáž ventilátoru chlazení" na [stran](#page-66-0)ě 67).
- 8 Demontujte závěs krytu (viz část ["Demontáž krytu záv](#page-102-0)ěsu" na straně 103).
- **9** Odpojte kabel konektoru adaptéru střídavého proudu od konektoru na základní desce.
- **10** Zaznamenejte si, jak je kabel adaptéru střídavého proudu veden, a odstraňte kabel z jeho vodítka.
- **11** Vyšroubujte šroub, který upevňuje konektor adaptéru střídavého proudu k základně počítače.
- **12** Vysuňte konektor adaptéru střídavého proudu ze základny počítače.

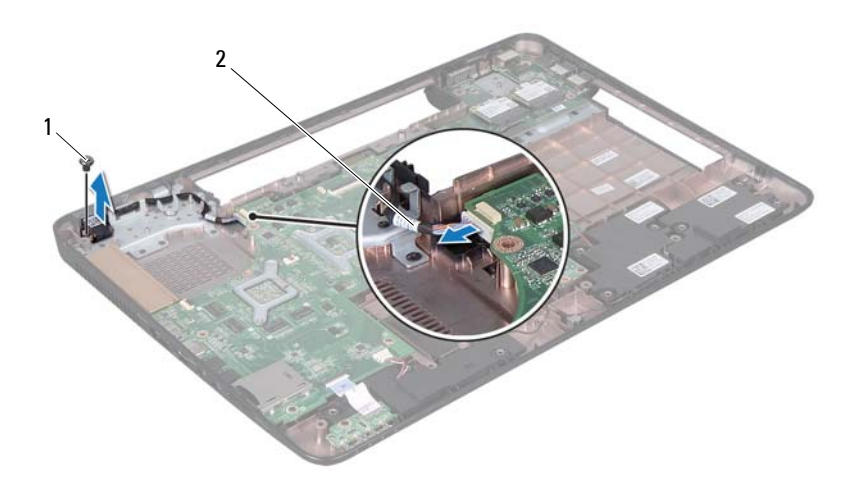

1 šroub 2 konektor kabel adaptéru střídavého proudu

### **Montáž konektoru adaptéru střídavého proudu**

**1** Postupujte podle pokynů v části "Než zač[nete" na stran](#page-8-0)ě 9.

- **2** Vložte konektor adaptéru střídavého proudu do základny počítače a zašroubujte šrouby, které zajišt'ují konektor napájecího adaptéru k základně počítače.
- **3** Veďte kabel konektoru adaptéru střídavého proudu jeho vodítkem.
- **4** Odpojte kabel konektoru adaptéru střídavého proudu od konektoru na základní desce.
- **5** Namontujte sestavu displeje (viz část "Montáž sestavy displeje" na [stran](#page-88-0)ě 89).
- **6** Vložte ventilátor chlazení (viz část "Montáž ventilátoru chlazení" na [stran](#page-67-0)ě 68).
- **7** Namontujte závěs krytu (viz část ["Montáž krytu záv](#page-105-0)ěsu" na straně 106).
- 8 Namontujte sestavu opěrky rukou (viz část ["Montáž sestavy op](#page-34-0)ěrky rukou" [na stran](#page-34-0)ě 35).
- **9** Namontujte klávesnici (viz část ["Montáž klávesnice" na stran](#page-28-0)ě 29).
- **10** Postupujte podle pokynů [krok 4](#page-18-0) až [krok 5](#page-18-1) v části "Montáž optické jednotky" [na stran](#page-18-2)ě 19.
- 11 Vložte baterii (viz část "Výmě[na baterie" na stran](#page-15-0)ě 16).
- **UPOZORNĚNÍ: Před zapnutím počítače našroubujte všechny šrouby zpět a zajistěte, aby žádné nezůstaly volně uvnitř počítače. Pokud tak neučiníte, může dojít k poškození počítače.**

#### 112 | Konektor adaptéru střídavého proudu

**26**

# **Aktualizace systému BIOS**

Systém BIOS může vyžadovat aktualizaci v případě, že je k dispozici nová aktualizace, nebo když vyměňujete základní desku. Aktualizace systému BIOS:

- **1** Zapněte počítač.
- **2** Přejděte na web **support.dell.com/support/downloads**.
- **3** Vyhledejte soubor aktualizace systému BIOS pro svůj počítač:

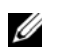

**POZNÁMKA:** Servisní označení naleznete na štítku na spodní straně počítače.

Pokud máte k dispozici servisní označení počítače:

- **a** Klikněte na položku **Enter a Service Tag** (Zadat servisní označení).
- **b** Zadejte servisní označení do pole **Enter a service tag:** (Zadejte servisní označení:), klikněte na tlačítko **Go** (Přejít) a pokračujte k části [krok 4.](#page-112-0)

Pokud nemáte k dispozici servisní označení počítače:

- **a** Klikněte na tlačítko **Select Model** (Vybrat model).
- **b** V seznamu **Select Your Product Family** (Vyberte skupinu produktů) zvolte typ produktu.
- **c** V seznamu **Select Your Product Line** (Výběr produktové řady) zvolte produktovou řadu.
- **d** V seznamu **Select Your Product Model** (Vyberte model výrobku) zvolte číslo modelu produktu.

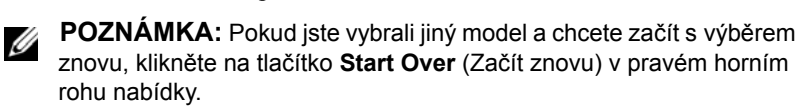

- **e** Klikněte na odkaz **Confirm** (Potvrdit).
- <span id="page-112-0"></span>**4** Na obrazovce se objeví seznam výsledků. Klikněte na tlačítko **BIOS**.
- **5** Kliknutím na tlačítko **Download Now** (Stáhnout) soubor stáhněte. Zobrazí se okno **File Download** (Stažení souboru).
- **6** Kliknutím na možnost **Uložit** uložte soubor na pracovní plochu. Soubor se stáhne na pracovní plochu.
- **7** Pokud se zobrazí okno **Download Complete** (Stahování dokončeno), klikněte na tlačítko **Zavřít**. Na pracovní ploše se zobrazí ikona souboru, která ponese stejný název jako stažená aktualizace systému BIOS.
- **8** Dvakrát klikněte na ikonu souboru na pracovní ploše a postupujte podle pokynů na obrazovce.